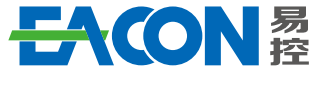

Professional AC Drive Manufacturer

Edition: Version 1.0 in 2022 Copyright, subject to change without notice.

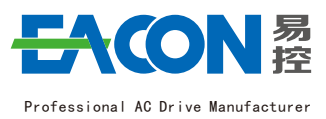

**EC630**

**Series AC Drive**

Quick Guide<sub>v1.0</sub>

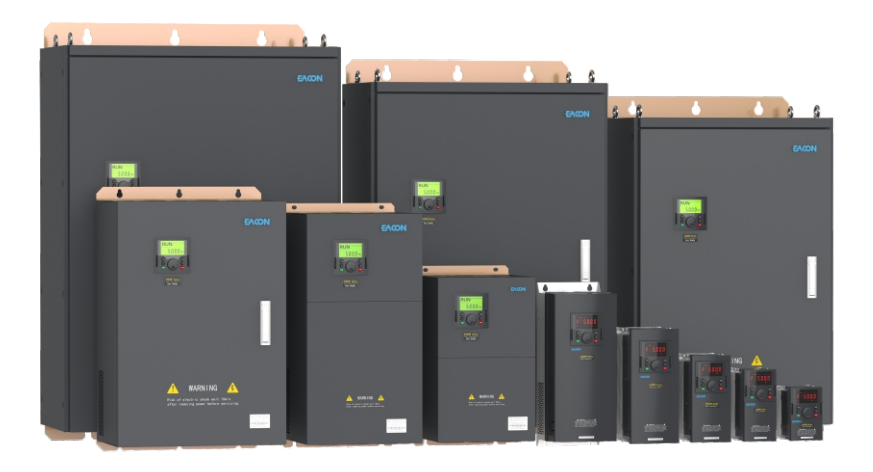

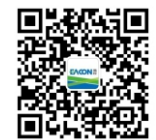

### **ZHEJIANG EACN ELECTRONIC TECHNOLOGY CO.,LTD**

Address:No.1 Jinhe Road, Qinshan Street, Haiyan County, Jiaxing City, Zhejiang Province Website: www.eacn.cn E-mail: overseas@eacon.cc Service line: 86-400-166-0573

# TABLE OF CONTENTS

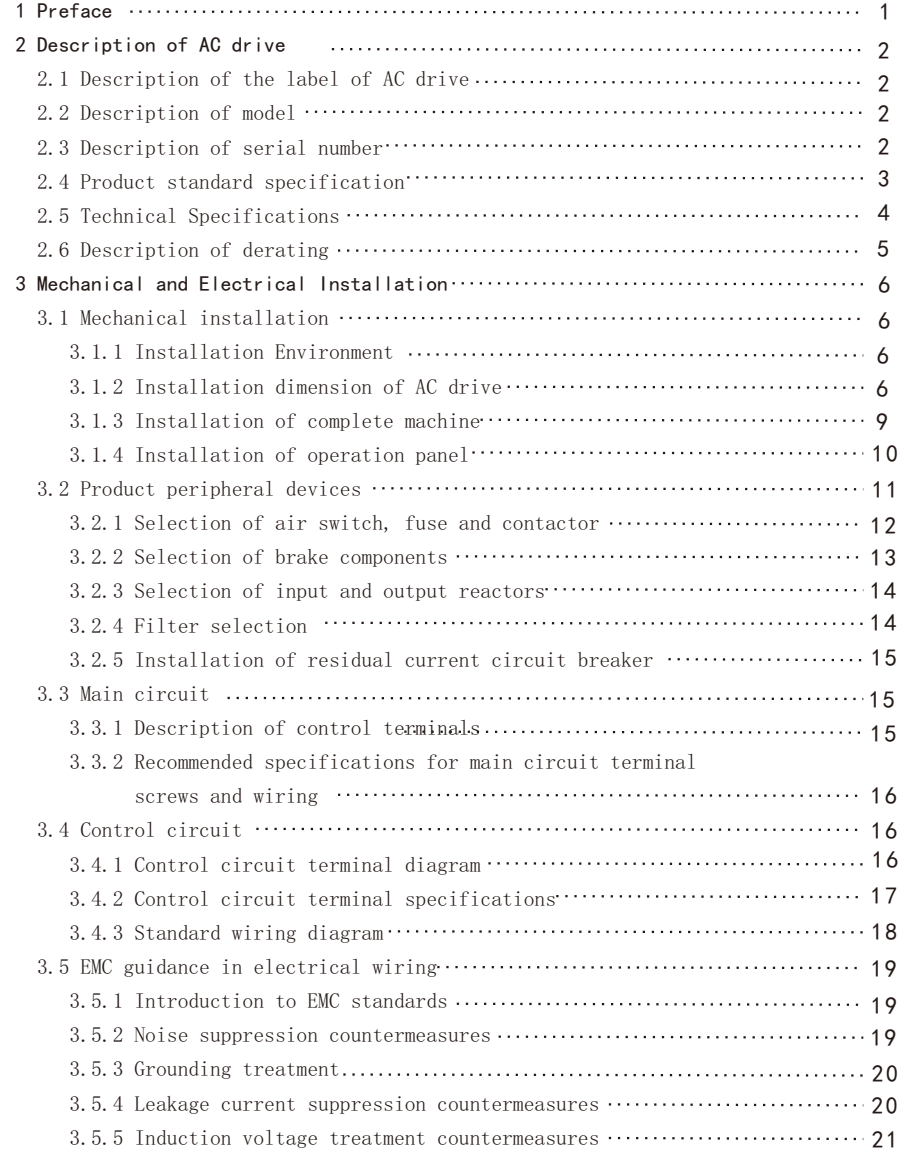

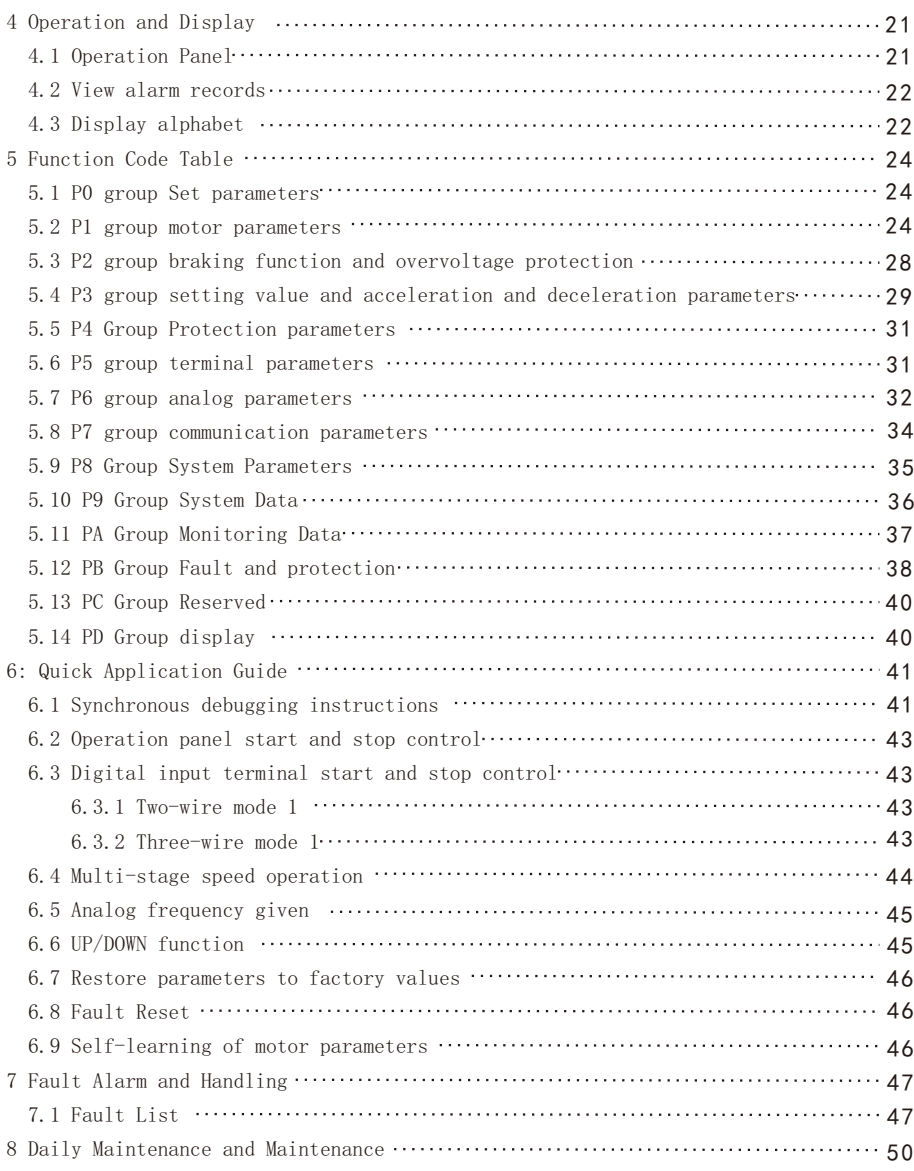

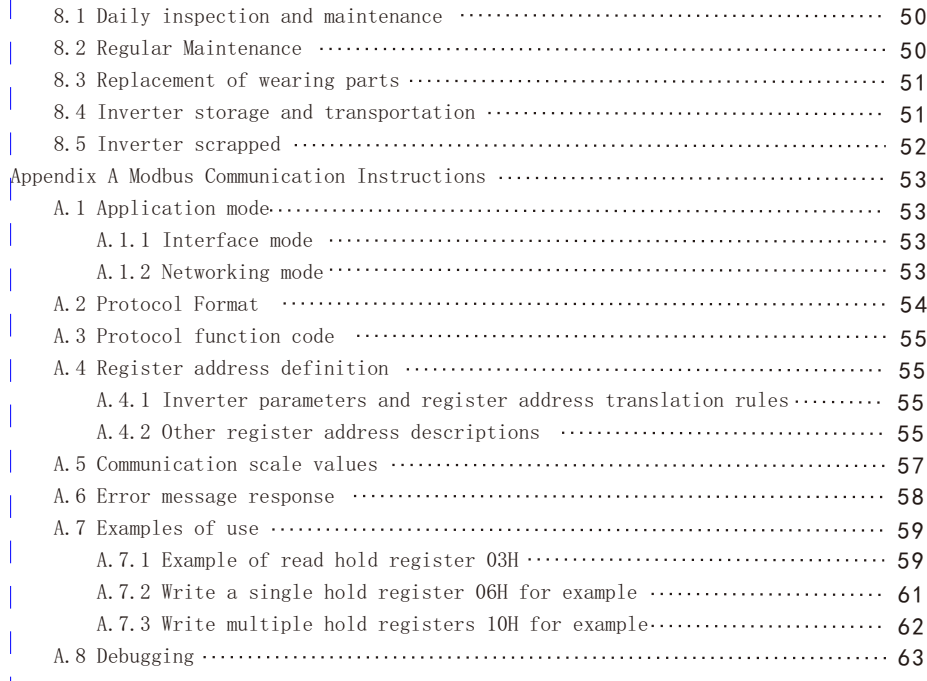

i.

### **1**.**Preface**

 Thank you for using the EC6000 series high-performance current vector control AC drive. Please carefully read this manual before the installation in order to ensure the correct installation and operation of the AC drive, give full play to its superior performance, and ensure safety. Please keep this guide permanently for future maintenance, service and overhaul.

 AC drive is a precise electric and electronic product, thus for the safety of the operators and the equipment, please ensure that the installation and parameters adjustment is done by professional motor engineers and the content marked as "Danger","Notice", etc in this manual must be read carefully. If you have any questions, please contact with the agents of our company, and our technicians are ready to serve you.

The instructions are subject to change, without notice.

You can contact us with any product questions through the following ways.

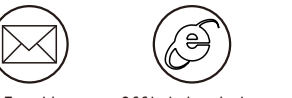

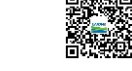

 E-mail overseas@eacon.cc Official website www.eacon.cc

#### EACON WeChat **Subscription**

#### $M$  Dangerous and wrong use may cause casualties

#### $M$  Danger

●The power supply must be turned off when laying the wires.

 $\bullet$ When the AC power supply is cut off but the indicator light of the manipulator of AC drive is still on, there is still high voltage in the AC drive which is very dangerous, please do not touch the interior circuit and components.

●Do not check the components and signals on the circuit board during operation.

●The terminal of AC drive must be grounded correctly.

●Do not refit or replace the control board and parts without permission, otherwise, there are risks such as electric shock and explosion.

#### !Wrong use may cause damage to AC drive or mechanical system

#### !Notice

●Please do not test the voltage resistance of the interior components of AC drive, as the semi conductor of AC drive is easy to be punctured and damaged by high voltage.

●Never connect the main circuit output terminals U, V, and W directly to the AC main circuit power supply.

●The circuit board of the AC drive has CMOS IC which is extremely easy to be damaged by static electricity, thus please do not touch the circuit board with your hand before taking anti-static electricity measures.

●Only the qualified motor professionals can install the driver, lay the wire, repair and maintain the AC drive.

 $\bullet$ The scrapping of AC drive shall be treated as industrial waste and burning is strictly prohibited.

### **2.Description of AC drive**

2.1 Description of the label of AC drive

### MODEL:EC6304D0G43A

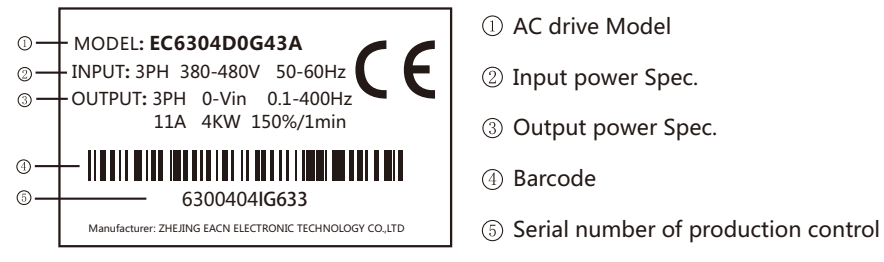

### 2.2 Description of Model

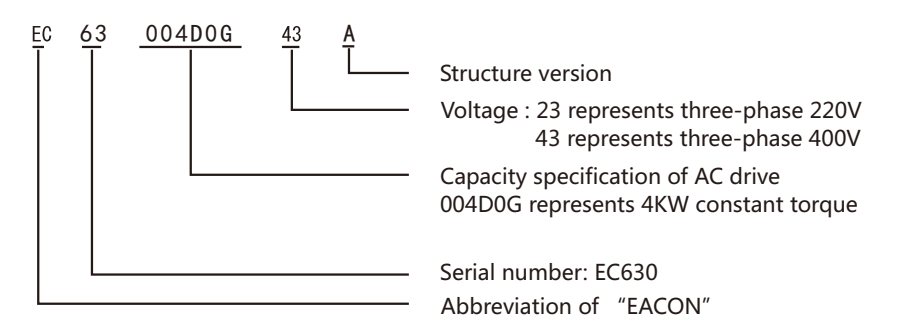

### 2.3 Description of Serial number

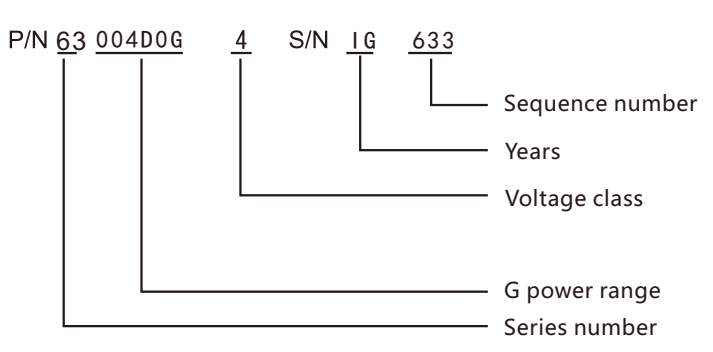

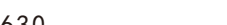

### 2.4 Product standard specification

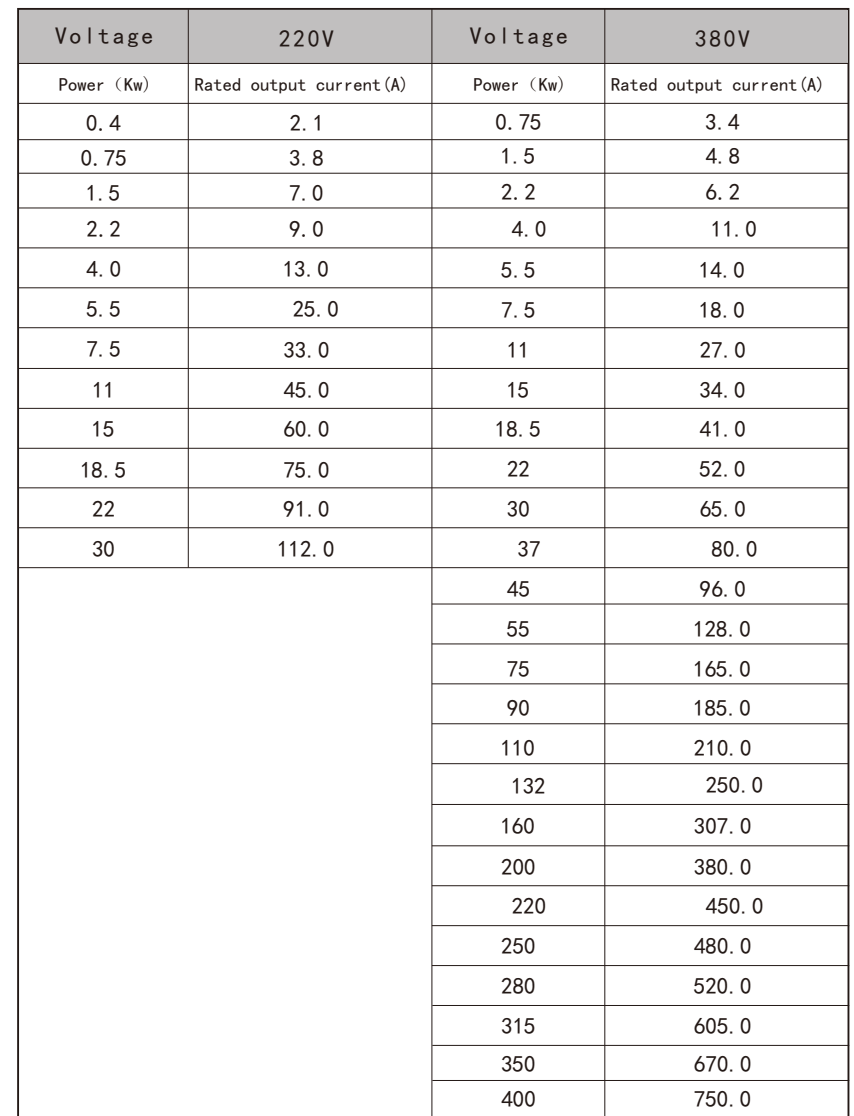

### 2.5 Technical Specifications

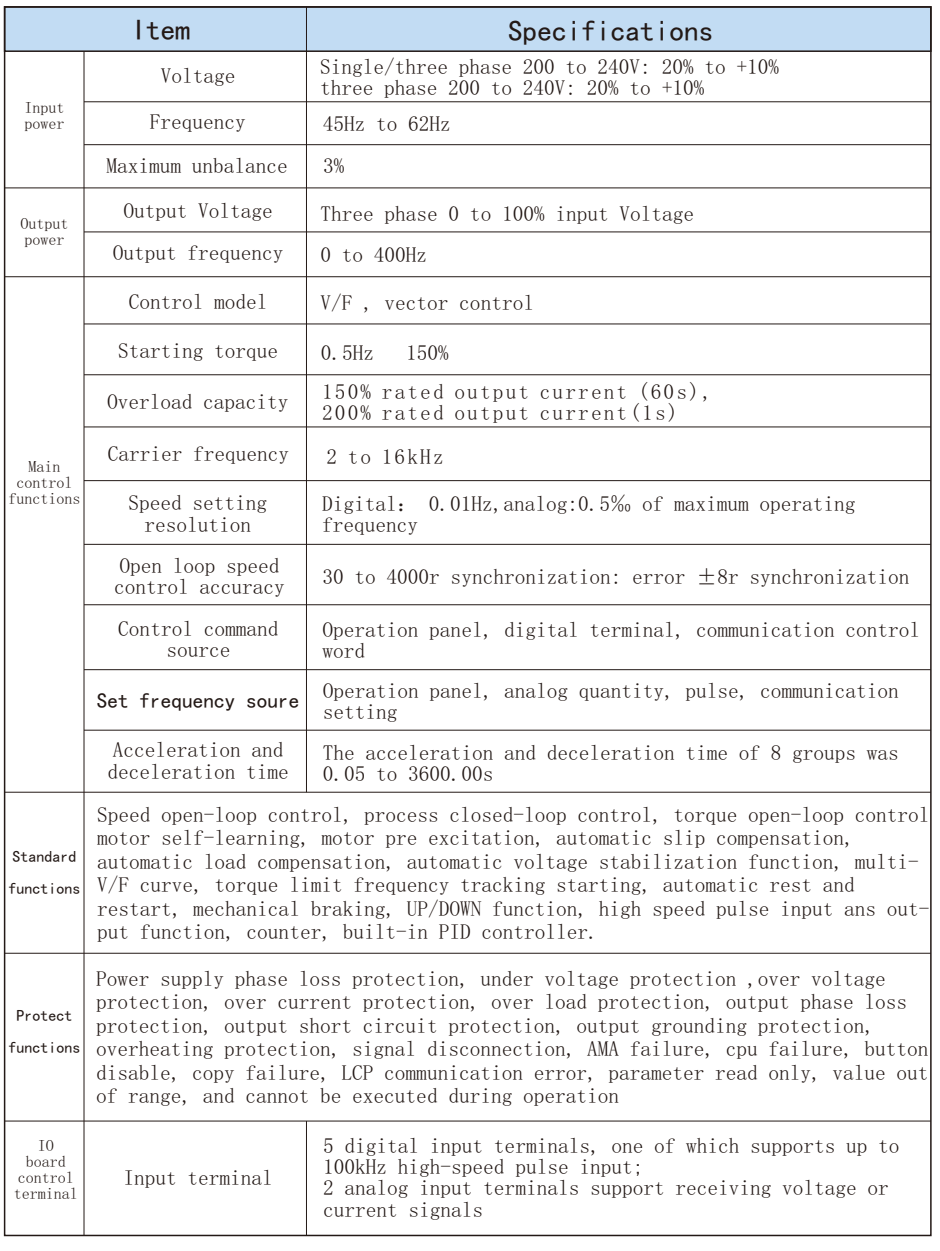

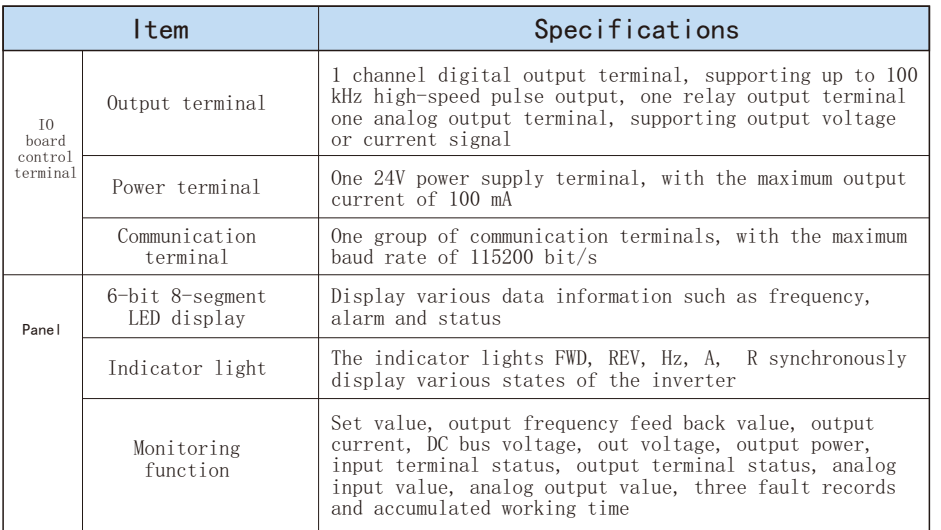

### 2.6 Description of derating

1. Temperature derating: If the ambient temperature during use exceeds 50 ℃, the inverter must be derated for use.

2. Altitude derating: The cooling capacity of the air will decrease at low atmospheric pressure. No capacity reduction is required when the altitude is lower than 1000m,however, when the altitude is more than 1000m, the ambient temperature or maximum output current shall be reduced. For altitudes above 1000 meters,the output should be reduced by 1% every 100 meters, or the maximum ambient temperature should be reduced by 1 ℃ every 200 meters.

### **3. Mechanical and Electrical Installation**

### 3.1 Mechanical installation

### 3.1.1 Installation Environment

1. Please install the frequency converter at an ambient temperature of - 10 °C $\degree$ 60 °C; 2. Please install the frequency converter on the surface of the flame retardant object and verticallyinstall it on the mounting support with screws. There should be enough space around to dissipate heat;

3. Please install it at a place where it is not easy to vibrate, and the vibration should not be greater than 1.14g;

4. Avoid being installed in the place with direct sunlight, humidity, condensation or water drops;

5. Avoid places with corrosive, flammable and explosive gases in the air;

6. Avoid being installed in places with oil stain, dust and metal dust;

7. During installation, avoid dropping drilling residues, thread heads and screws into the converter, otherwise it may cause converter failure or damage;

### 3.1.2 Installation dimension of AC drive

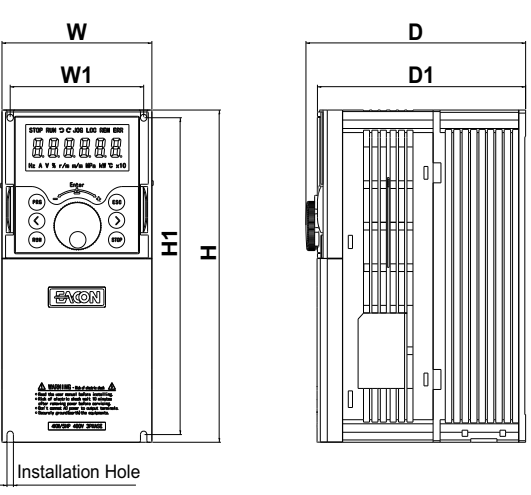

A Structure

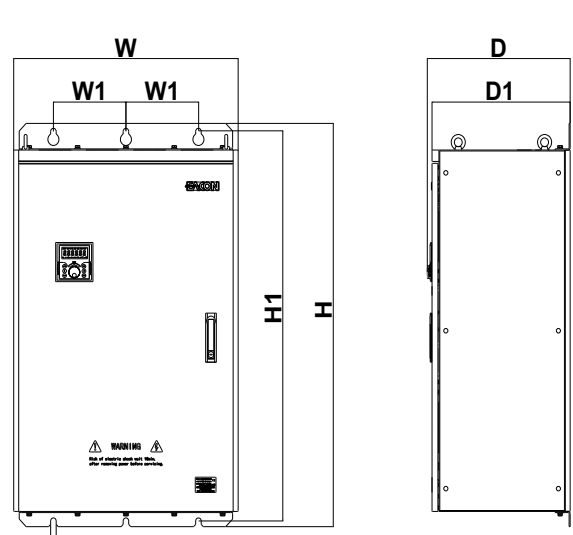

### 220V Class

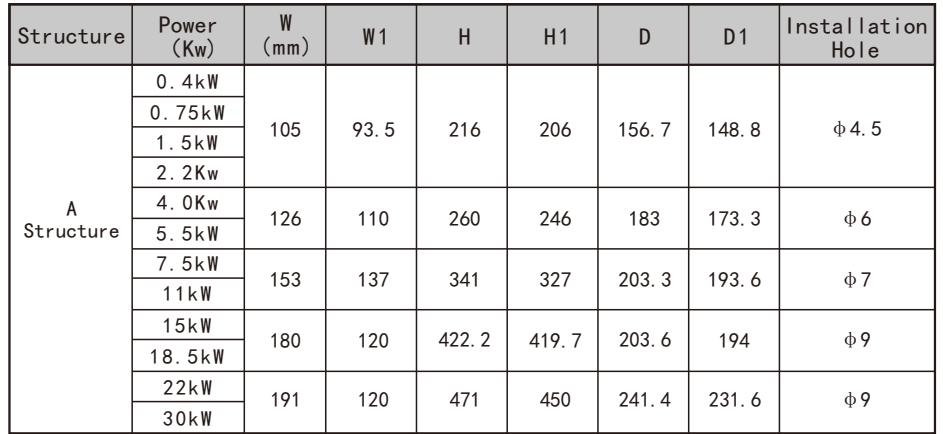

B Structure

Installation Hole

### 380V Class

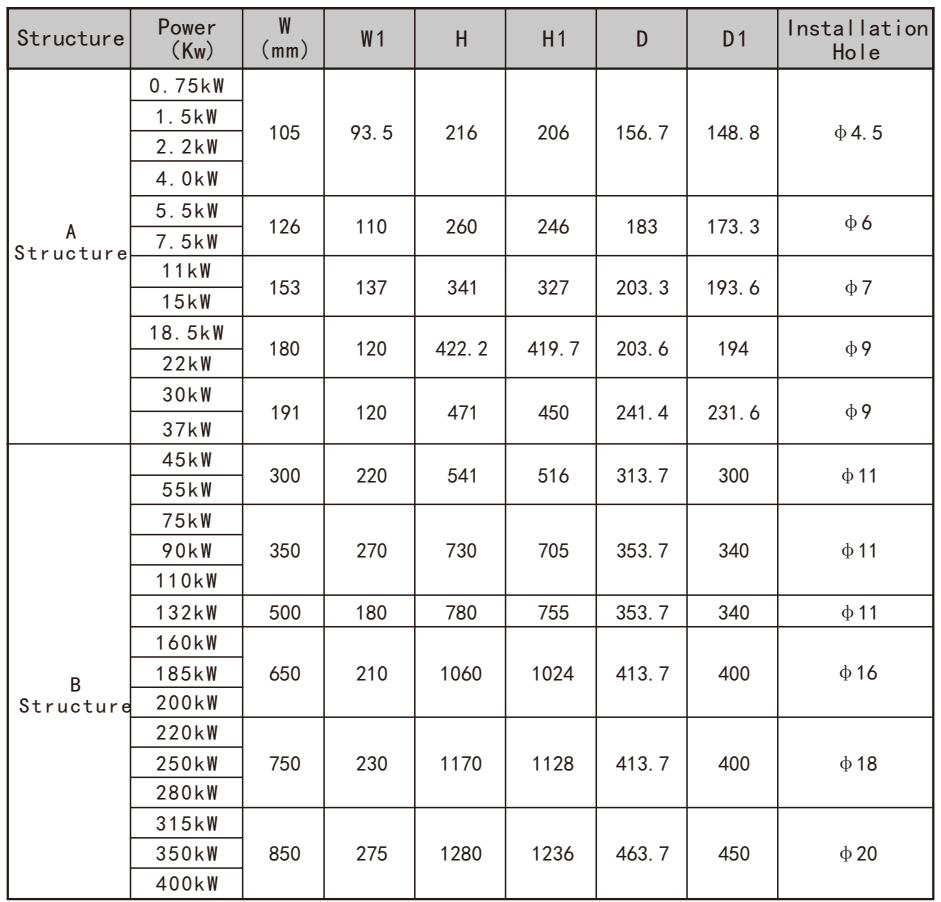

### 3.1.3 Installation of complete machine

### 1. Single or side by side installation

The frequency converter can be installed single or side by side, because of the air cooling, it is installed above and below the frequency converter to ensure the heat dissipation effect reserve a certain space, as shown in the following figure:

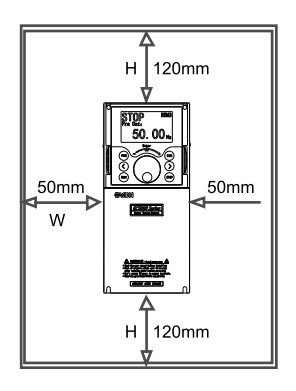

#### 2.Up and down installation

When multiple inverters are installed up and down, as the heat of the lower inverter will cause the temperature rise of the upper inverter to cause failure, measures such as installing thermal insulation deflector should be taken to ensure the heat dissipation effect, as shown in the following figure:

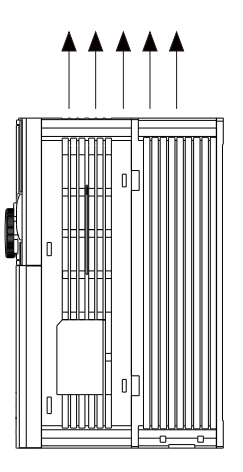

### 3.2 Product peripheral devices

 $\sqrt{2}$ 

 $\infty$ 

ൎ

 $\frac{1}{2}$ 

The following figure shows the standard configuration of the peripheral components of the inverter:

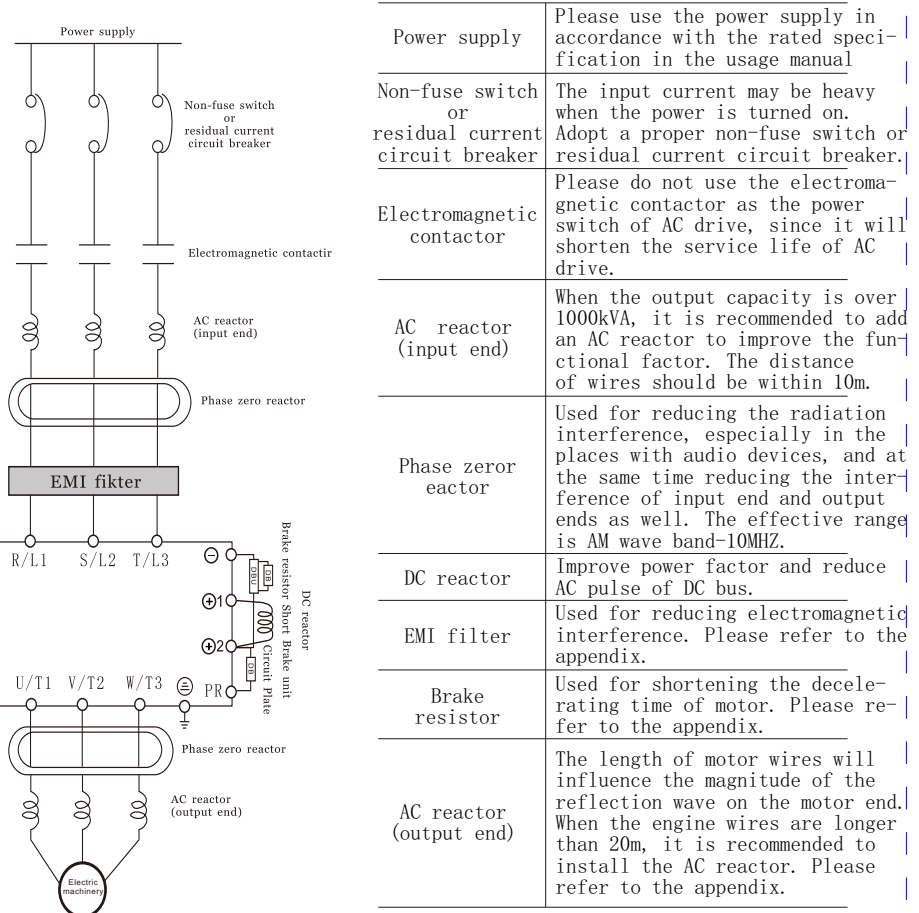

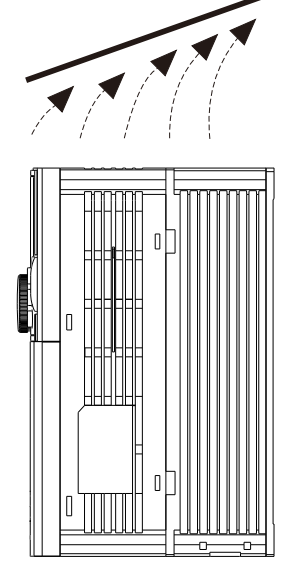

### 3.1.4 Installation of operation panel

Installation hole size of pull-out keyboard on operation panel:

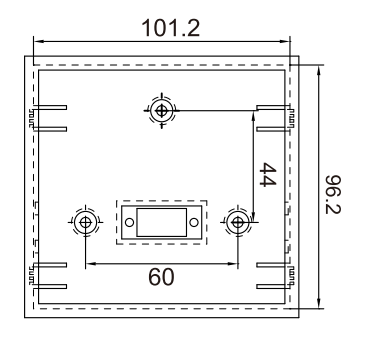

Sheet metal installation hole size: 101.2\*96.2mm

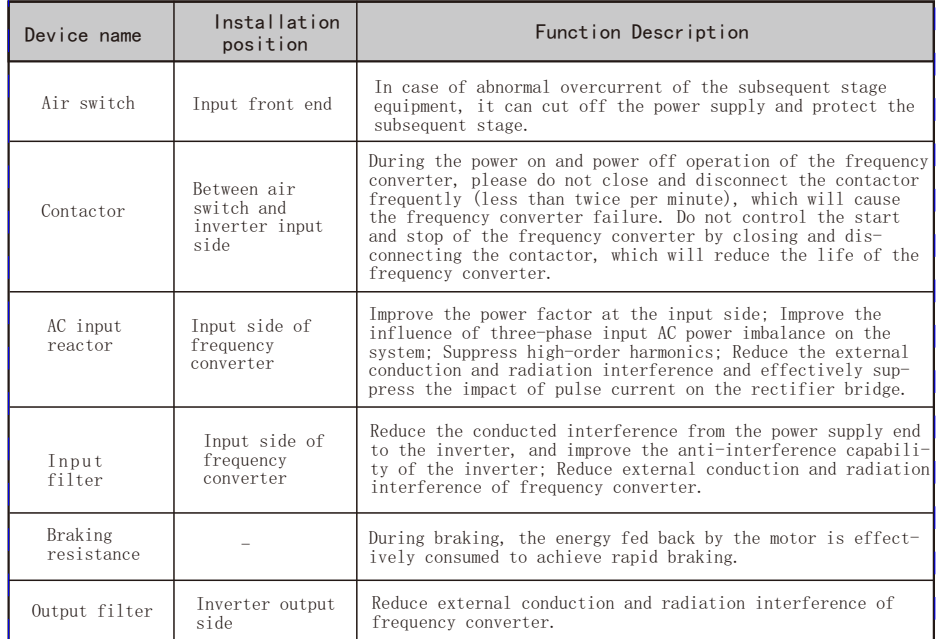

### 3.2.1 Selection of air switch, fuse and contactor

The following table provides guidance on air switch, fuse and contactor options:

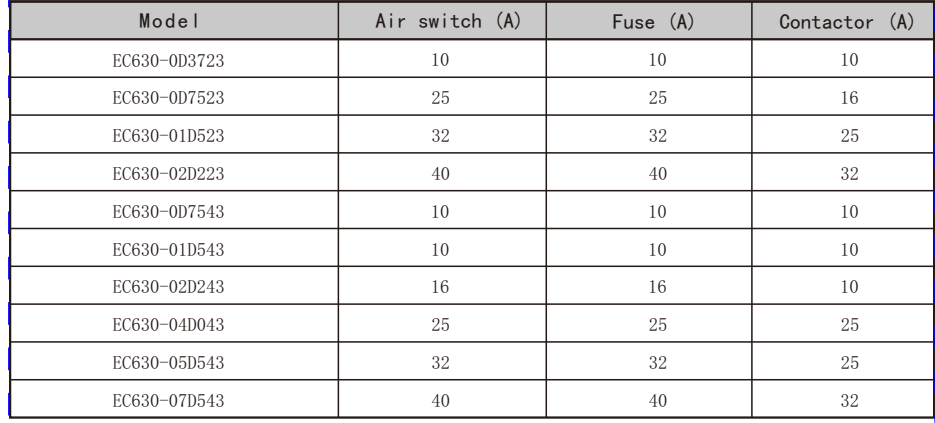

### 3.2.2 Selection of brake components

 The user can select different braking resistance values and power according to the actual situation. The calculation method is as follows, but the resistance value cannot be less than the minimum value in the recommended table, otherwise there is a risk of damage to the inverter, and the power can be greater. The greater the system inertia, the shorter the deceleration time and the more frequent the braking, the greater the braking resistance power and the smaller the resistance value.

1. Brake resistance value selection Calculation formula of brake resistance value: R=UDH  $\times$  UDH $\div$  (KB  $\times$  Synchronous N) UDH is the upper limit value of DC bus, generally 700V for 380V machines and 400V for 220V machines; Synchronous N is the rated power of the motor; KB is the braking torque coefficient, which is  $0.8^{\degree}2.0$ , 1.0 for general machinery, 1.5 for large inertia, and 2.0 for steel plant and mining machinery;

2. Brake resistance power selection Brake power Pb=UDH  $\times$  UDH  $\div$  R Theoretically, the brake resistance power can be the same as the brake power, but generally, when actually selected, it will be multiplied by a correction factor, that is, the brake resistance power Pr=a Pb

Correction coefficient  $a=0.12^{\circ}0.9$ , 0.12 for infrequent acceleration and deceleration, and increase frequently. 0.9 is taken for equipment that needs to be in regenerative braking state for a long time, such as down escalator; Centrifuge and other equipment, 0.6;

Model EC630-0D3723 Recommended value of braking resistance Recommended power of braking resistor  $100W$   $\geq 130 \Omega$  $EC630-007523$  150W  $≥80Ω$  $EC630-01D523$  300W  $\geq 50 \Omega$  $EC630-02D223$  300W  $\geq 50 \Omega$  $EC630-0D7543$  150W  $\geq 300 \Omega$ EC630-01D543 250W ≧160Ω  $EC630-02D243$  500W  $≥100Ω$  $EC630-04D043$  500W  $\geq 100 \Omega$  $EC630-05D543$  700W  $\geq 80 \Omega$  $EC630-07D543$  900W  $\geq 65 \Omega$ 

3.Recommended Model Selection Table of Brake Components

### EC630 Mechanical and electrical installation

### 3.2.3 Selection of input and output reactors

Selection guidance for AC input reactor (AC reactor):

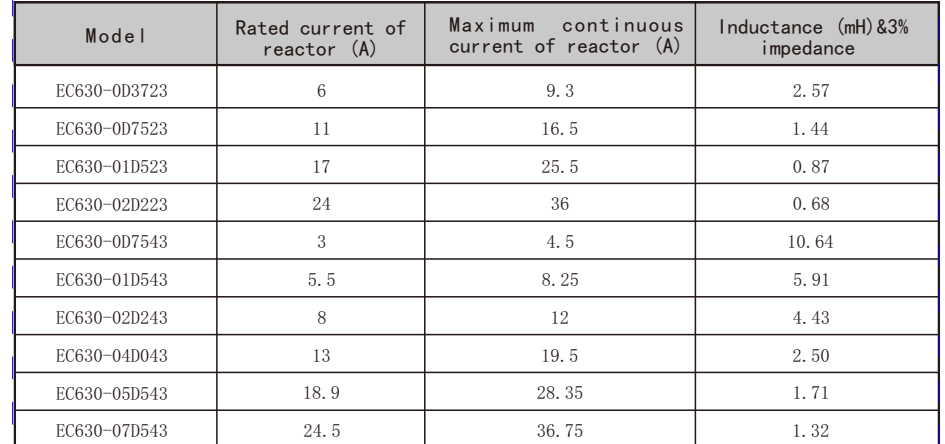

Selection guidance of AC output reactor:

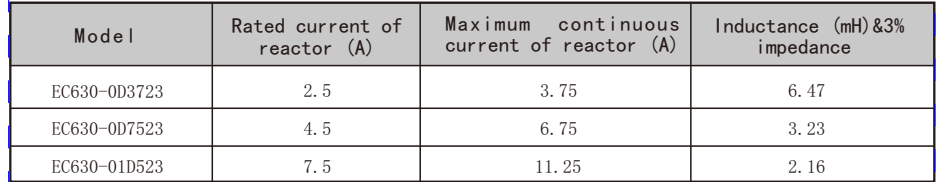

### 3.2.4 Filter selection

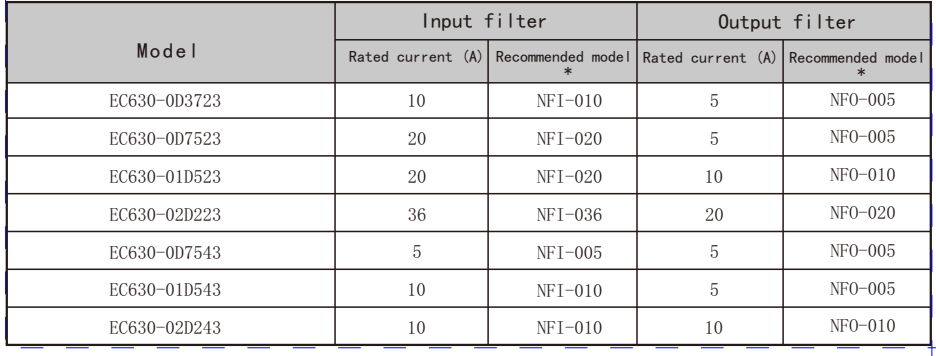

EC630 Mechanical and electrical installation

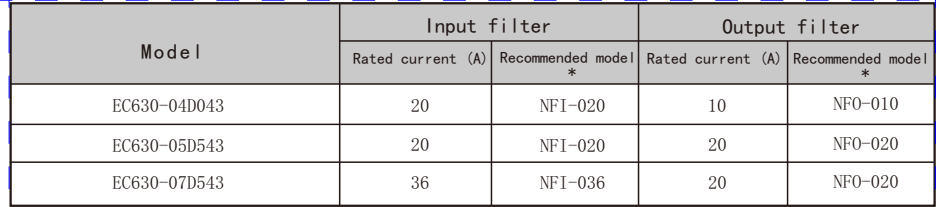

### 3.2.5 Installation of residual current circuit breaker

When using frequency converter, it is not recommended to install leakage circuit breaker. If the frequency converter is equipped with a leakage circuit breaker for leakage fault protection, in order to prevent the leakage circuit breaker from misoperation, please select the one with a current sensitivity rating of more than 200mA and an action time of 0.1s or longer.

### 3.3 Main Circuit

### 3.3.1 Description of control terminals

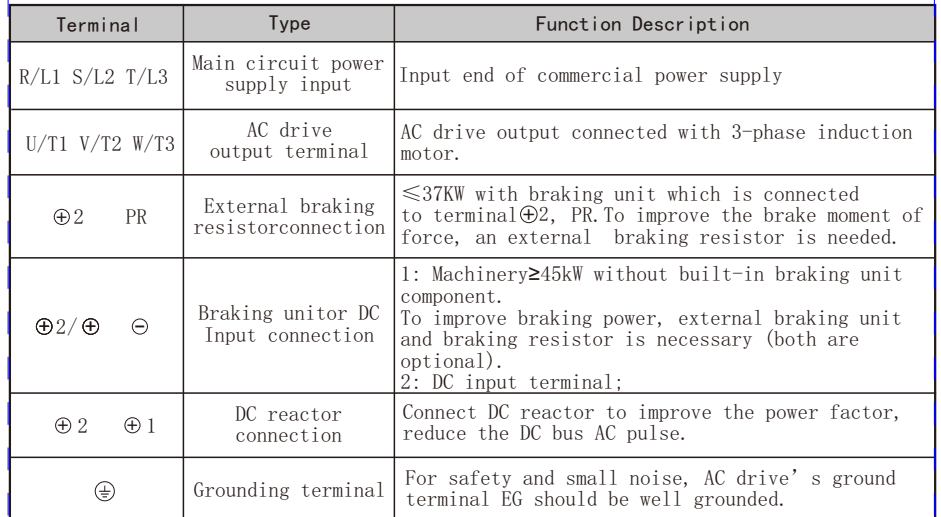

1.0-1.2

M4

1.0-1.2

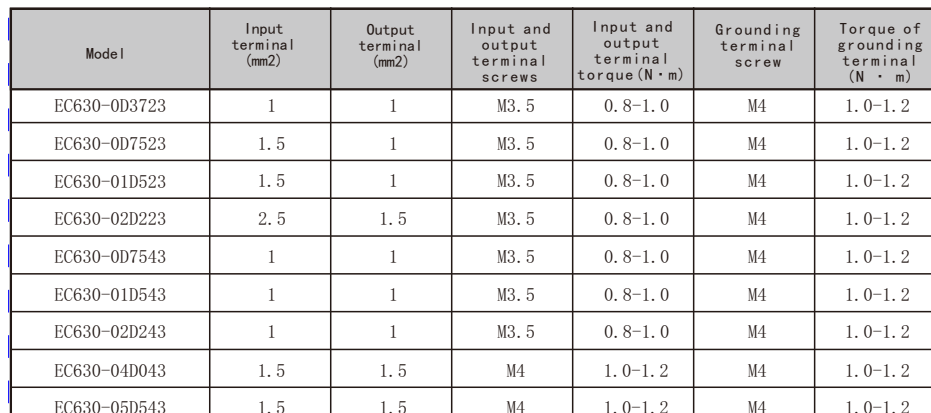

3.3.2 Recommended specifications for main circuit terminal screws and wiring

Note: This recommended specification is for single core VV wire to be used at 25 ℃. If other cables are used or the environment is high, please select the model according to the electrician's manual.

M4

1.5

### 3.4 Control circuit

### 3.4.1 Control circuit terminal diagram

EC630-07D543 2.5

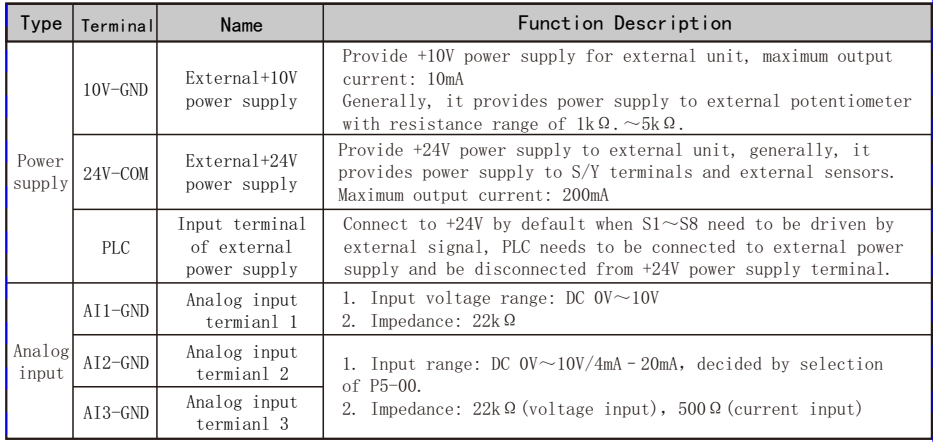

### 3.4.2 Control circuit terminal specifications

Spring type terminal block is used for control terminal:

1. It is recommended to use tubular terminals for control lines, and the recommended specifications are as follows:

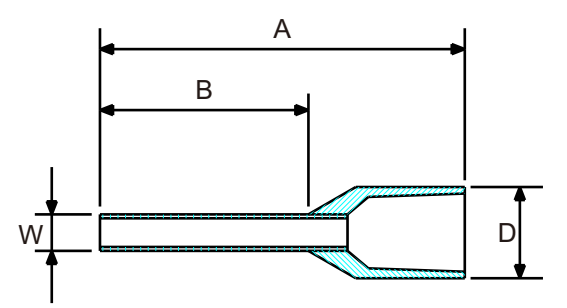

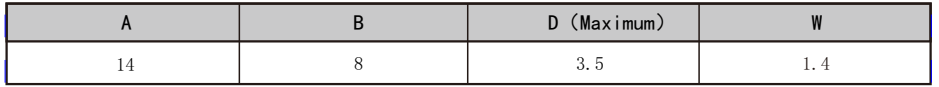

Wire diameter specification:

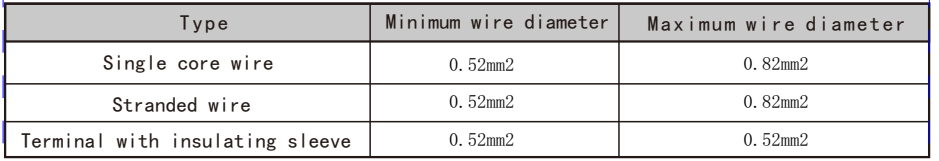

2. When wiring, it can be locked by directly jacking;

3. Use a flat screwdriver to hold the lock catch to exit during wire withdrawal. Specification of flat screwdriver: head width 2.5mm, the head thickness is 0.4 mm;

4. Ideal stripping length: 9mm at the wiring end is the optimal wiring length.

5. When conducting bare wire wiring, the wiring shall be placed neatly in the middle of the wiring hole.

Relay terminals use screw type terminal blocks:

1. Use a slotted screwdriver to lock the wiring. The specification of the slotted screwdriver is 3.5mm in head width and 0.6mm in head thickness;

2. Ideal stripping length: the optimal stripping length at the wiring end is 6-7mm.

3. When conducting bare wire wiring, the wiring shall be placed neatly in the middle of the wiring hole.

4. Wire diameter specification:  $0.4 \sim 1.0$ mm2, torque:  $0.4 N \cdot m$ ;

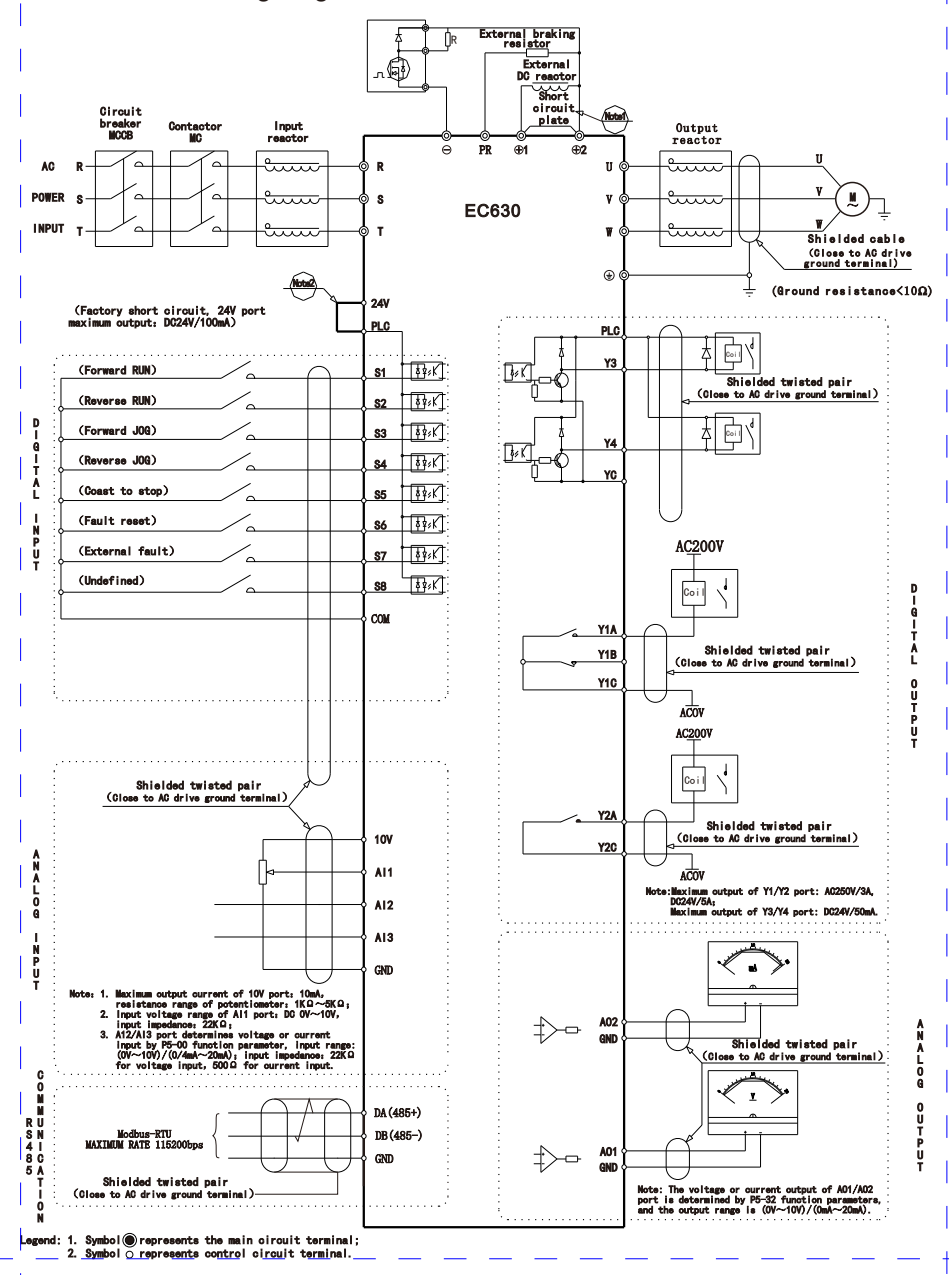

### EC630 Mechanical and electrical installation

### 3.5 EMC guidance in electrical wiring

#### 3.5.1 Introduction to EMC standards

 EC630 series frequency converters implement the latest international standards: IEC/ EN61800-3: 2004 (Adjustable speed electrical power drive systems part 3:EMC requirements and specific test methods)。

 IEC/EN61800-3 mainly inspects the frequency converter from the aspects of electromagnetic interference and anti electromagnetic interference. The electromagnetic interference mainly tests the radiation interference, conduction interference and harmonic interference of the frequency converter (corresponding to the requirements of the frequency converter for civil use). Anti electromagnetic interference mainly affects the conducted immunity, radiation immunity, surge immunity, fast burst burst immunity ESD immunity and low frequency end immunity of power supply (specific test items include: 1. immunity test of input voltage sag, interruption and change; 2. immunity test of commutation gap; 3. harmonic input immunity test; 4. input frequency change test; 5. input voltage imbalance test; 6. input voltage fluctuation test).

 EC630 series frequency converters are tested according to the strict requirements of IEC/EN61800-3 above, installed and used according to the guidance shown in this section, and will have good electromagnetic compatibility in general industrial environment.

#### 3.5.2 Noise suppression countermeasures

1.When peripheral equipment and frequency converter share the power supply of the same system, the noise generated by the frequency converter will spread to other equipment in the same system through the power line and cause misoperation. At this time, the following measures can be taken:

a. Install input noise filter at the input end of the frequency converter;

b. Add power filter at the power input end of the affected equipment;

c. Isolate the noise transmission path between other equipment and frequency converter with isolation transformer.

2.The wiring between peripheral equipment and frequency converter forms a loop, and the inevitable grounding leakage current of frequency converter will cause equipment

misoperation. At this time, if the grounding of the equipment is disconnected, misoperation will be reduced.

3. The equipment and signal lines that are easy to be affected shall be installed as far away from the frequency converter as possible.

4. Shielded cables shall be used for signal lines and the shielding layer shall be reliably grounded. Signal lines and cables can also be sheathed in metal pipes. The distance between metal pipes shall be at least 20cm, and they shall be as far away from the frequency converter and its peripheral devices and cables as possible. Signal lines and power lines shall not be wired in parallel or bundled with power lines.

5.When the signal line must pass through the power cable, it shall keep orthogonal crossing.

6.The motor cable should be placed in a barrier with a greater thickness. If it is placed in a pipe with a thickness of more than 2mm or buried in a cement tank, the power line can also be placed in a metal pipe and grounded with a shielded cable.

7. Four core motor cable is used, one of which is grounded at the near end of the frequency converter, and the other side is connected to the motor shell.

8. Radio noise filter and linear noise filter, such as ferrite common mode choke, are respectively installed at the input and output ends of the frequency converter to suppress the radiated noise of the power line.

### 3.5.3 Grounding treatment

The recommended special grounding electrode is shown in the figure below:

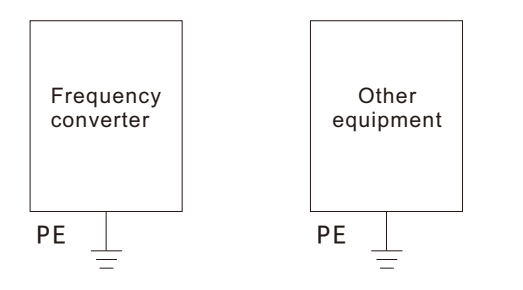

1. The maximum standard size of grounding cable shall be used as far as possible to reduce the grounding system impedance;

2. The grounding wire shall be as short as possible;

3. The grounding point shall be as close to the frequency converter as possible; 4. One wire in the core motor cable shall be grounded at the inverter side, and the other side shall be connected to the motor grounding terminal. If the motor and inverter have special grounding electrodes, the effect will be better;

5. When the grounding terminals of all parts of the system are connected together, the leakage current will become a noise source, which will affect other equipment in the system. Therefore, the grounding terminals of the inverter and other equipment vulnerable to interference need to be separated;

6. The grounding cable shall be arranged far away from the input and output wiring of noise sensitive equipment.

### 3.5.4 Leakage current suppression countermeasures

 The leakage current flows through the line to line and ground distributed capacitance at the input and output sides of the converter, and its size is related to the capacitance of the distributed capacitance and the carrier frequency. The leakage current is divided into two types: ground leakage current and line to line leakage current. 1. The ground leakage current does not only circulate in the inverter system, but may affect other equipment due to the ground loop. These leakage currents may cause the leakage protector and other equipment to malfunction. The higher the frequency of frequency converter carrier, the greater the leakage current to the ground; The longer the motor cable, the greater the parasitic capacitance, and the greater the leakage current to the ground. Therefore, reducing the carrier frequency and selecting the shortest motor cable are the most direct and effective methods to suppress the leakage current to the ground.

2. The high-order harmonic of the line to line leakage current flowing through the cables at the output side of the converter will accelerate the aging of the cables, and may also cause other equipment to malfunction. The higher the frequency of frequency converter carrier, the greater the leakage current between lines; The longer the motor cable, the greater the parasitic capacitance, and the greater the leakage current between lines. Therefore, reducing the carrier frequency and selecting the shortest motor cable are the most direct and effective methods to suppress the leakage current to the ground. Increasing the output reactor can also effectively restrain the leakage current between lines. 3. For EC630 series frequency converters, the RFI filter board can be cut off to reduce the leakage current by removing the RFI screws.

#### 3.5.5 Measures for treatment of induced voltage

 When the frequency converter is not grounded, because the frequency converter outputs pulse voltage, an induced voltage will be formed on the motor surface. You can reduce the induced voltage of the motor shell by connecting the PE end of the frequency converter to the motor shell and closing the RFI screw.

### **4. Operation and Display**

#### 4.1 Operation panel

 The operation panel can modify the parameters of the frequency converter, monitor the working state of the frequency converter, and control the operation of the frequency converter (start and stop). Its appearance is shown in the following figure:

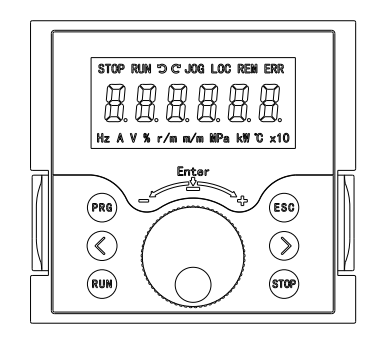

 In local operation state, the frequency is adjusted through the up and down keys on the panel, which is generally used for frequency converter debugging;

 Remote operation status, control the frequency converter through external terminal or communication control;

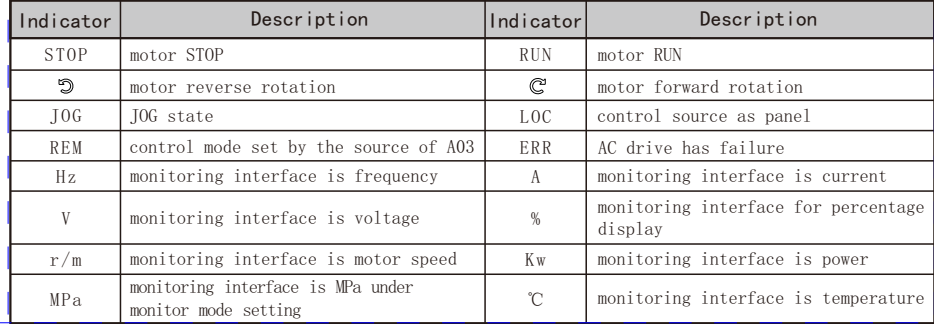

### **Description of Keys on the LED operation panel**

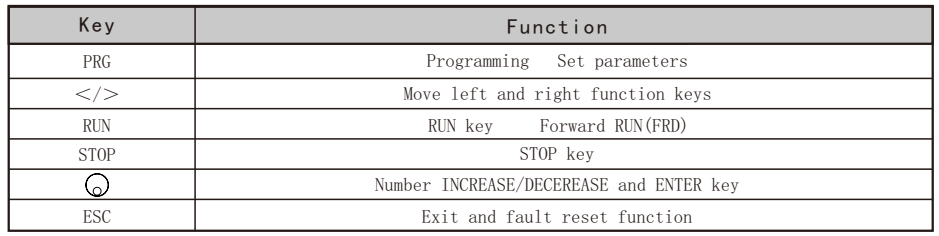

### **Incremental potentiometer**

 It is used to increase or decrease data or parameters. Clockwise rotation means increase, and counterclockwise rotation means decrease.

### 4.2 Viewing alarm records

 If the frequency converter fails, the operation panel will display a fault code to explain the cause, and the frequency converter can save the last 10 fault records. Check the fault records of the last 10 times through P9-00 to P9-09.

### 4.3 Display alphabet

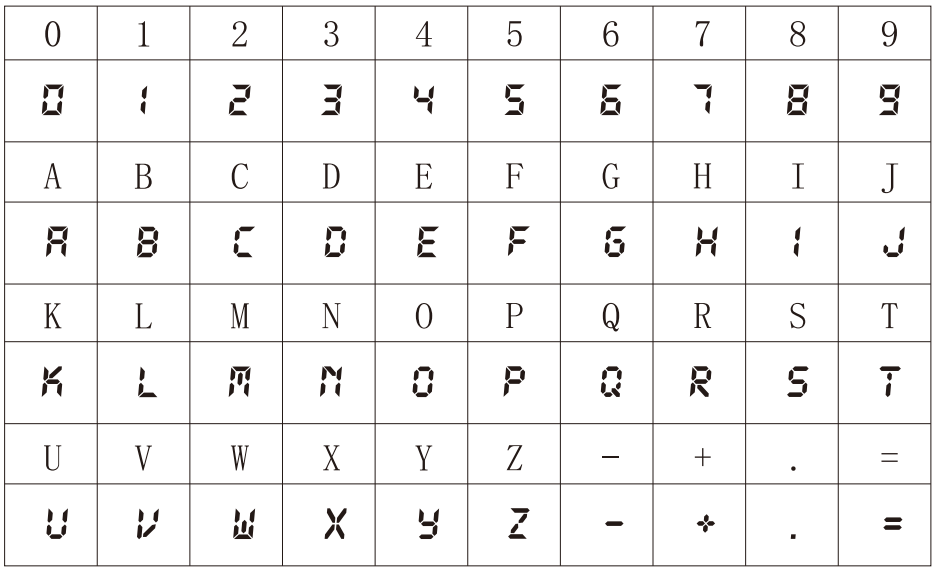

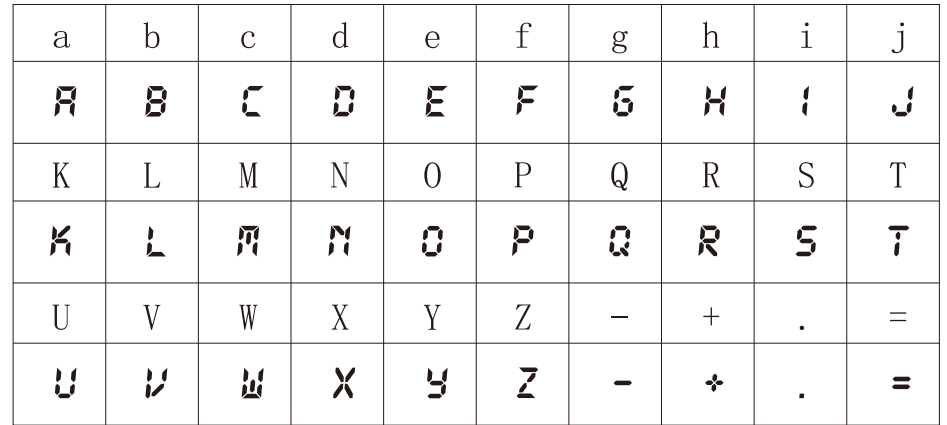

### **5**.**Function Code Table**

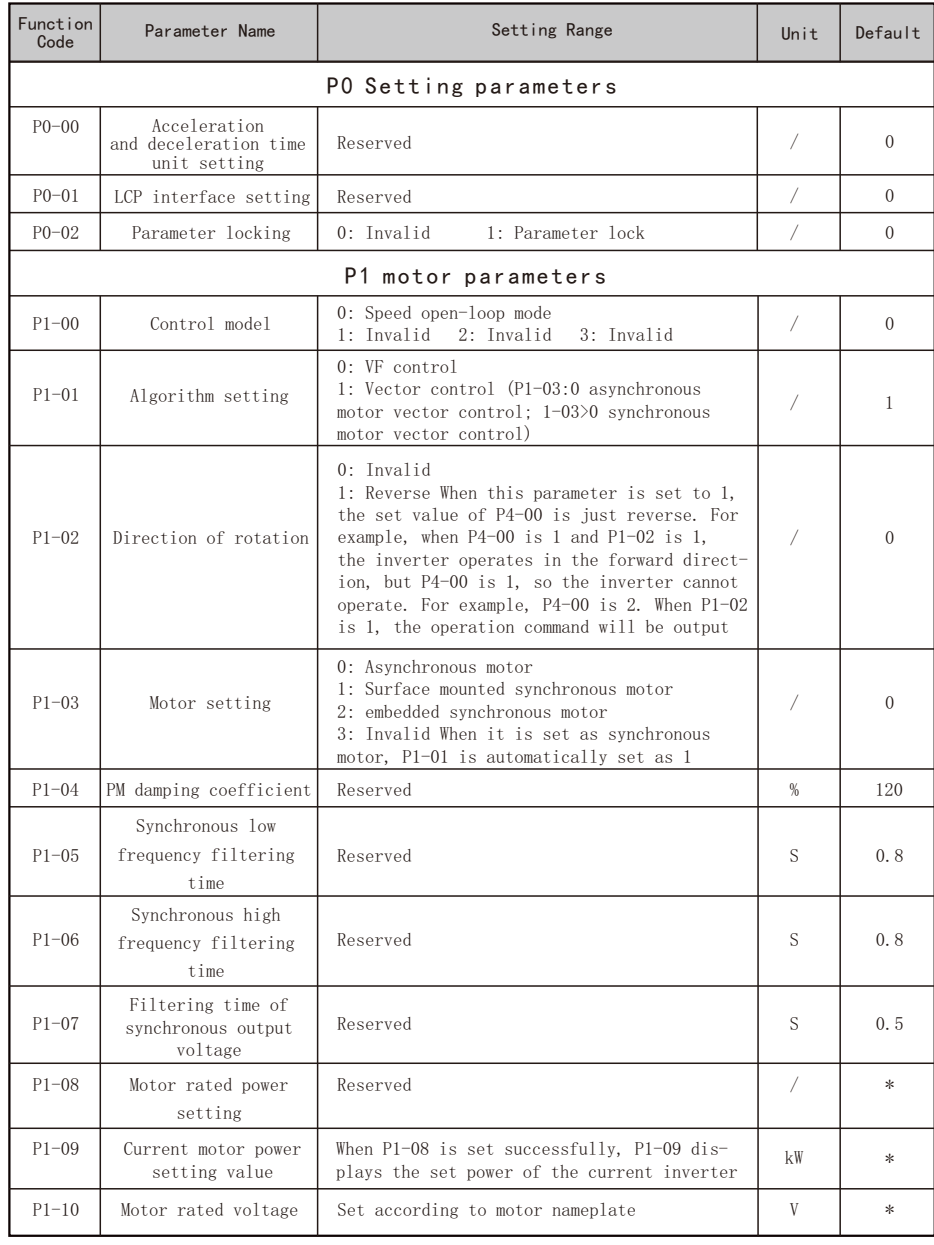

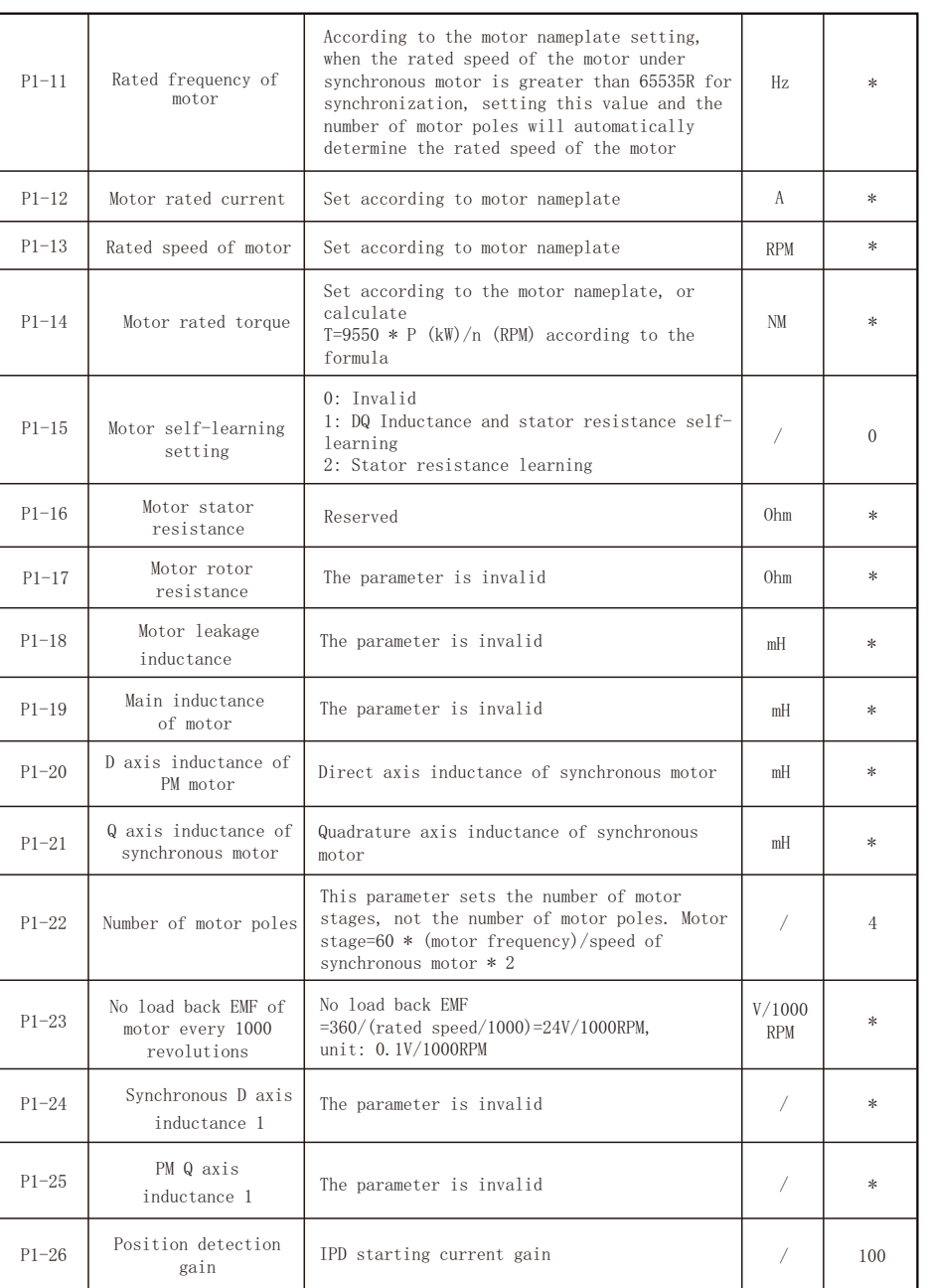

┯

 $\overline{ }$ 

 $\blacksquare$ 

 $\sim$  1  $\sim$  1  $\sim$ 

 $\overline{\phantom{0}}$ 

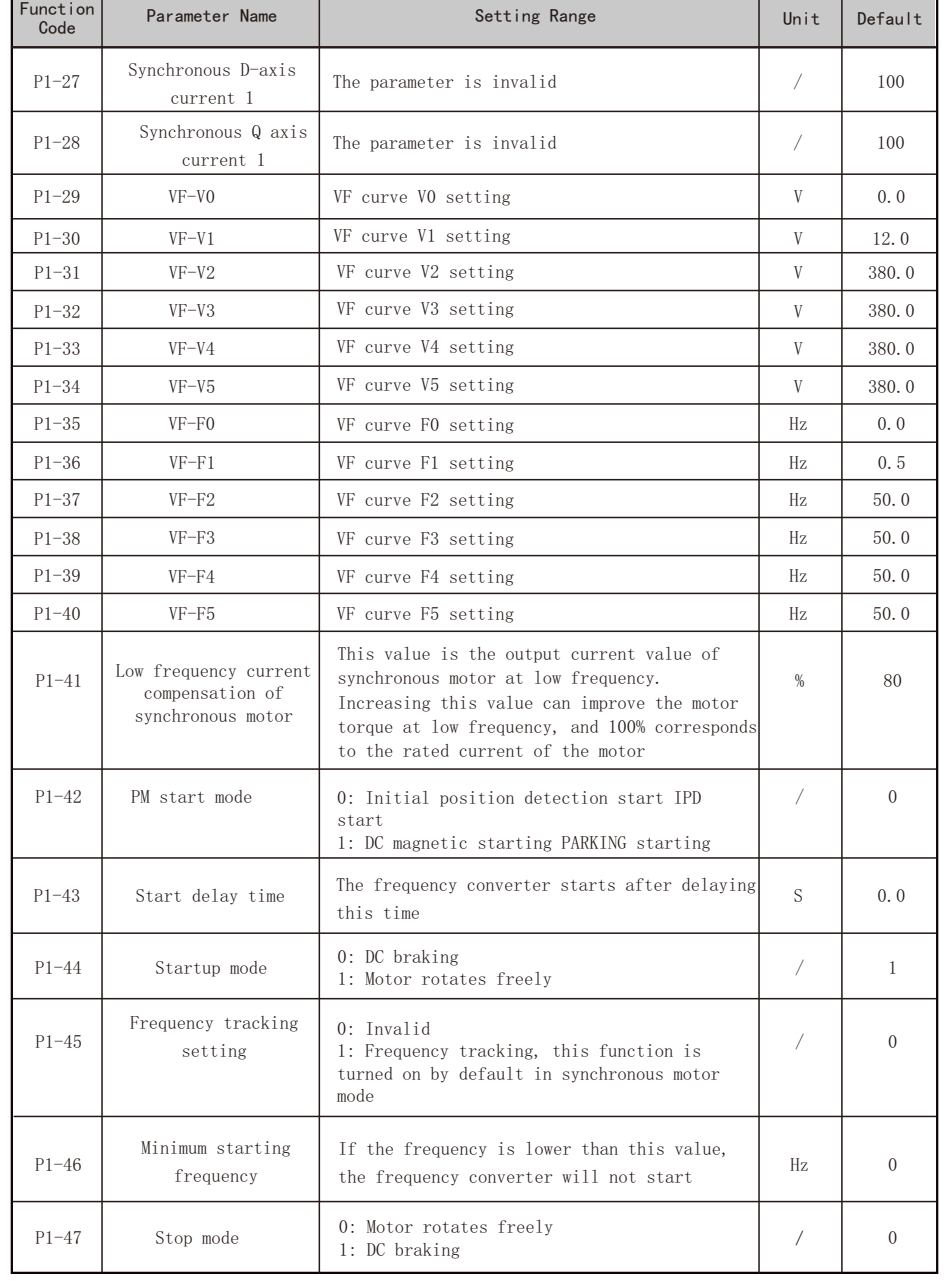

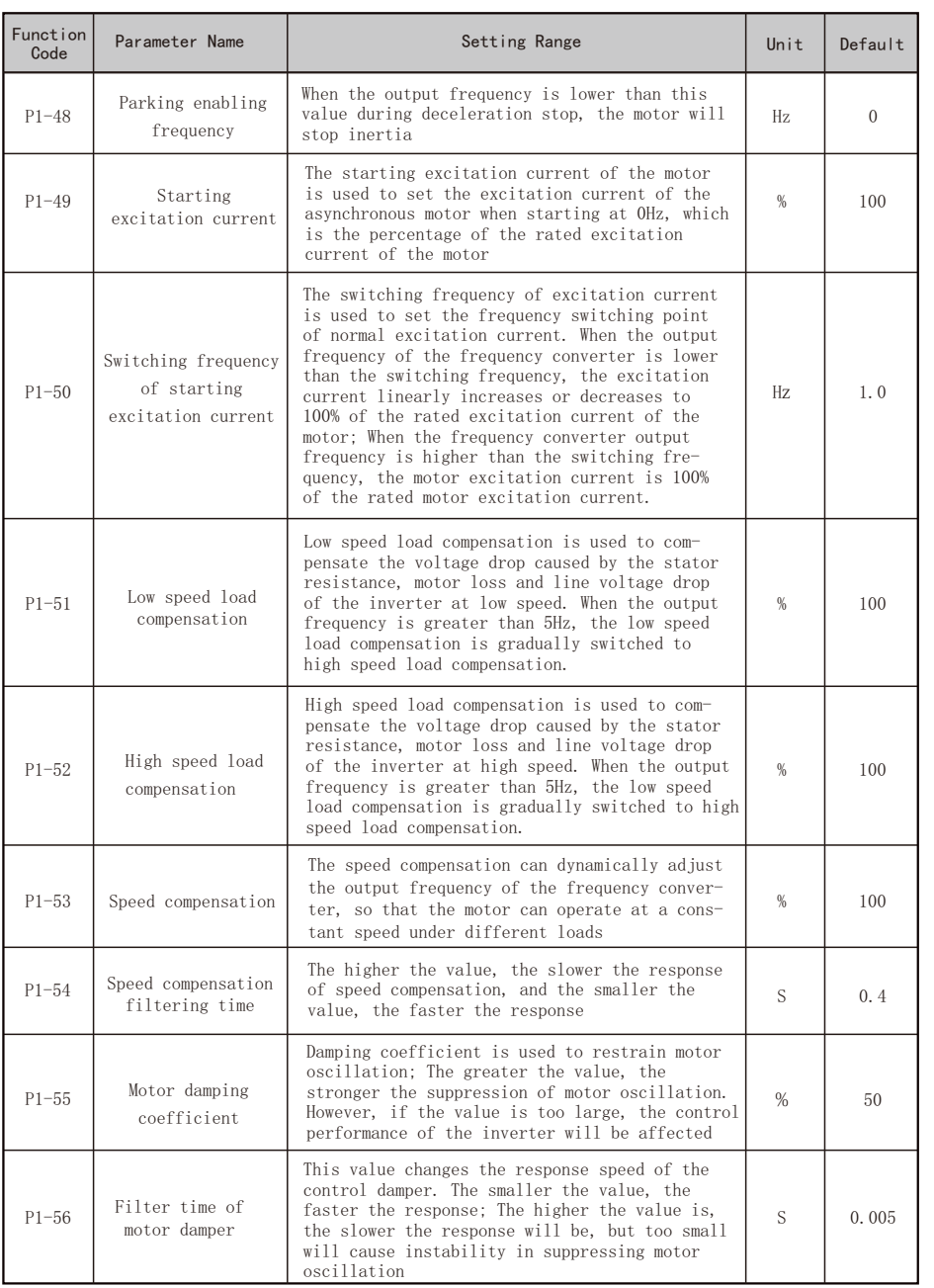

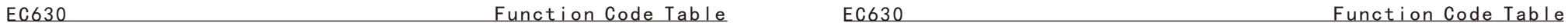

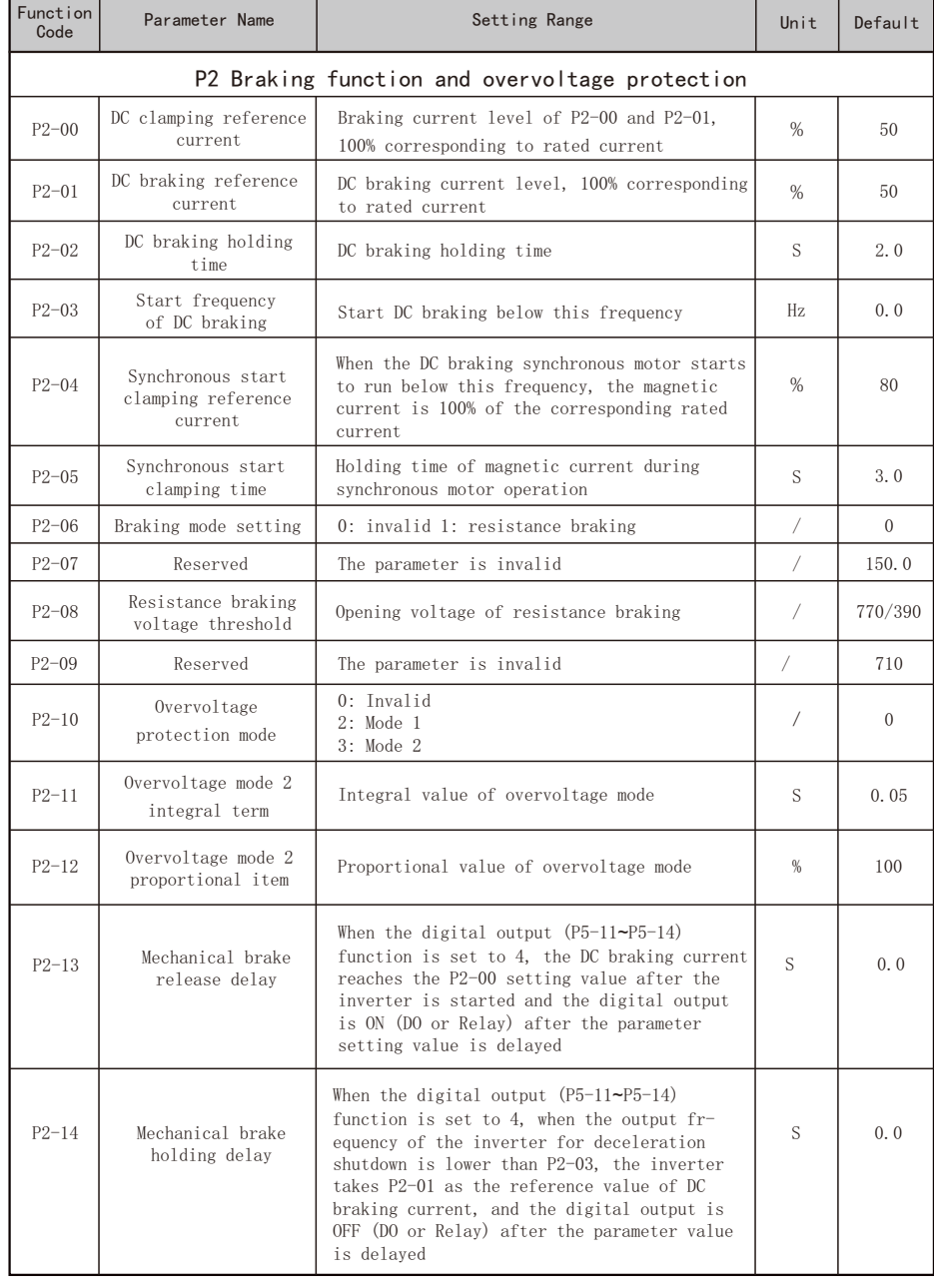

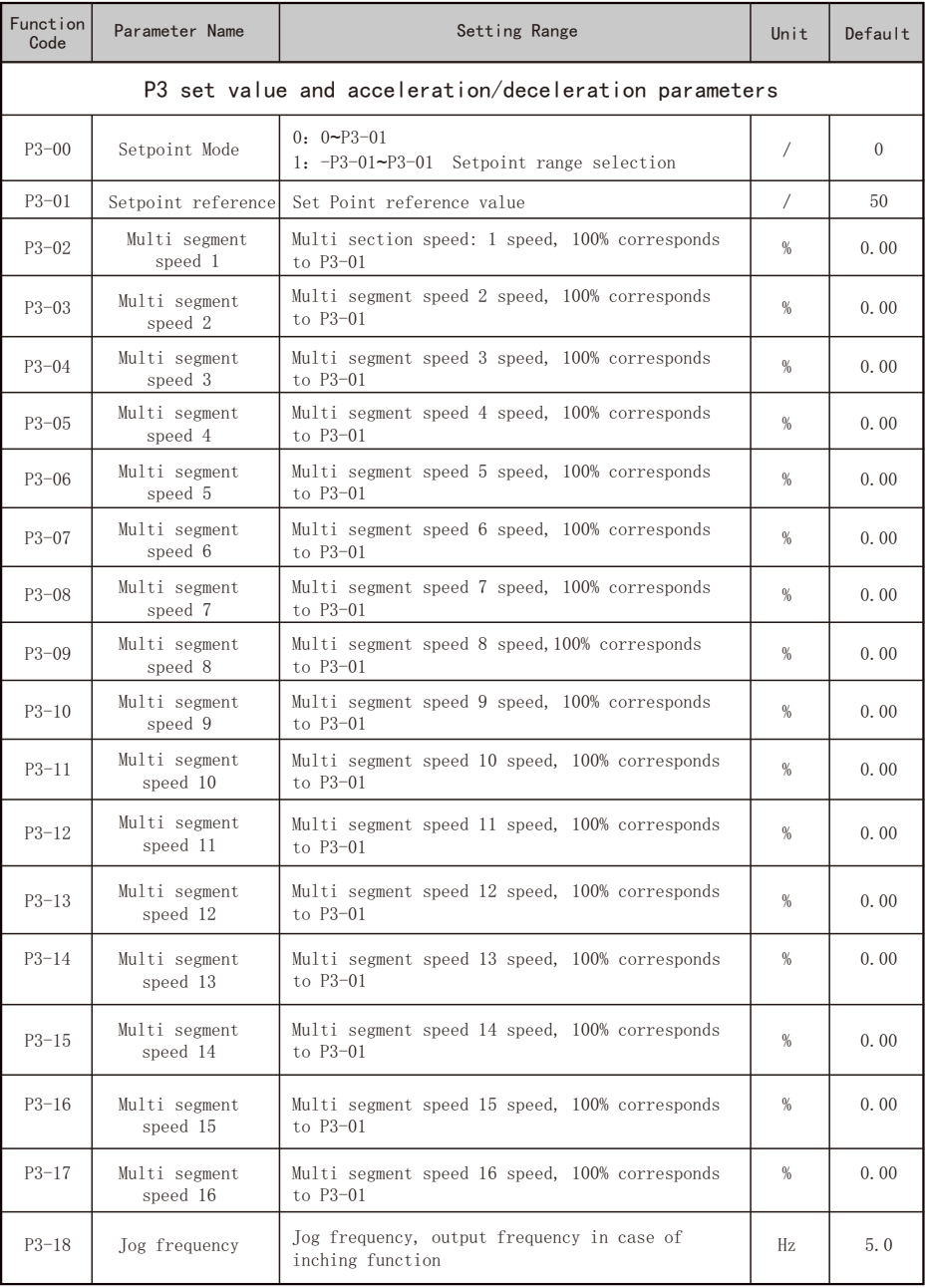

 $\overline{\phantom{a}}$ 

 $\overline{ }$ 

 $\blacksquare$ 

EC630 Function Code Table EC630 Function Code Table EC630 Function Code Table

 $\overline{\phantom{a}}$ 

┓

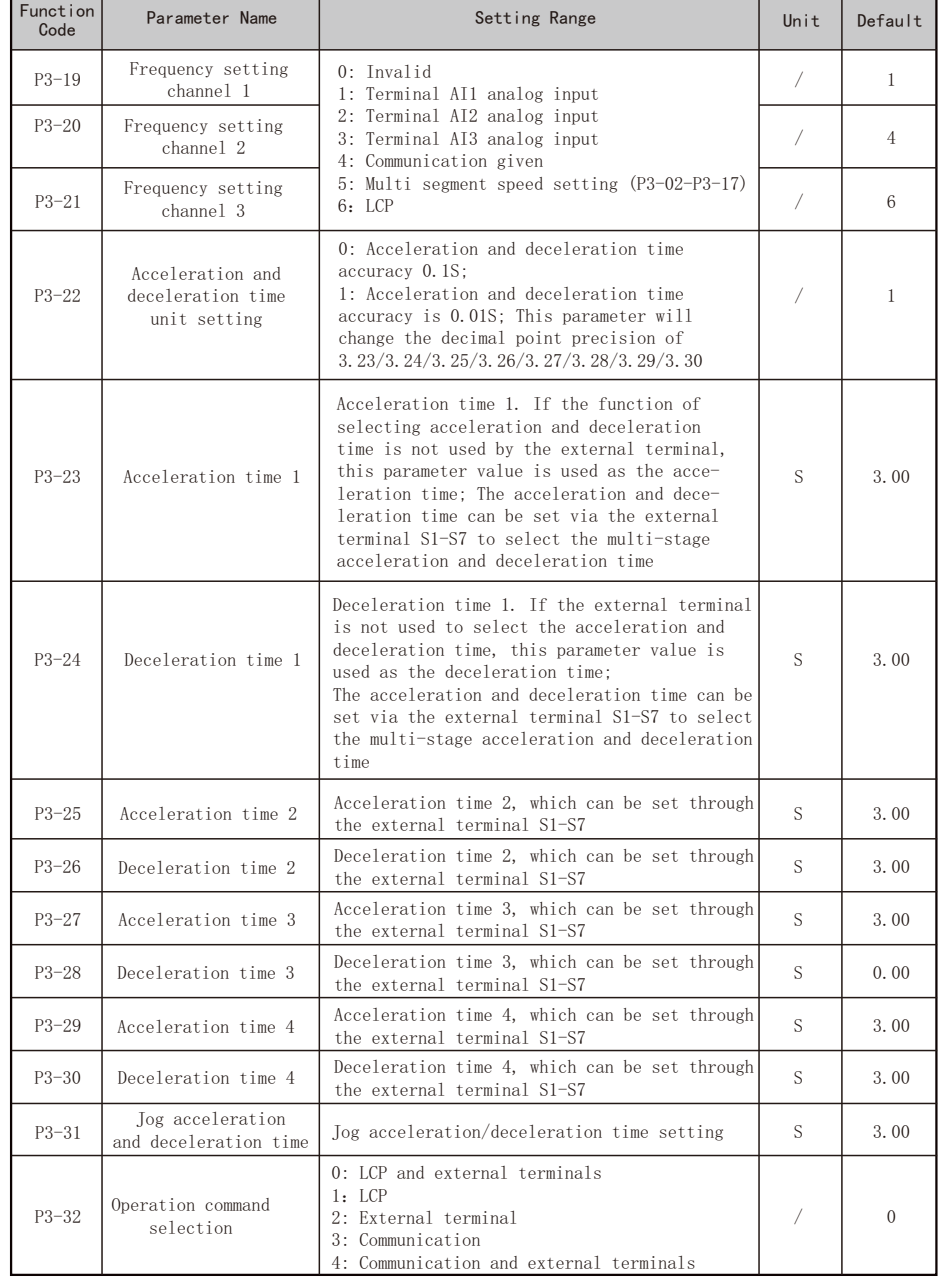

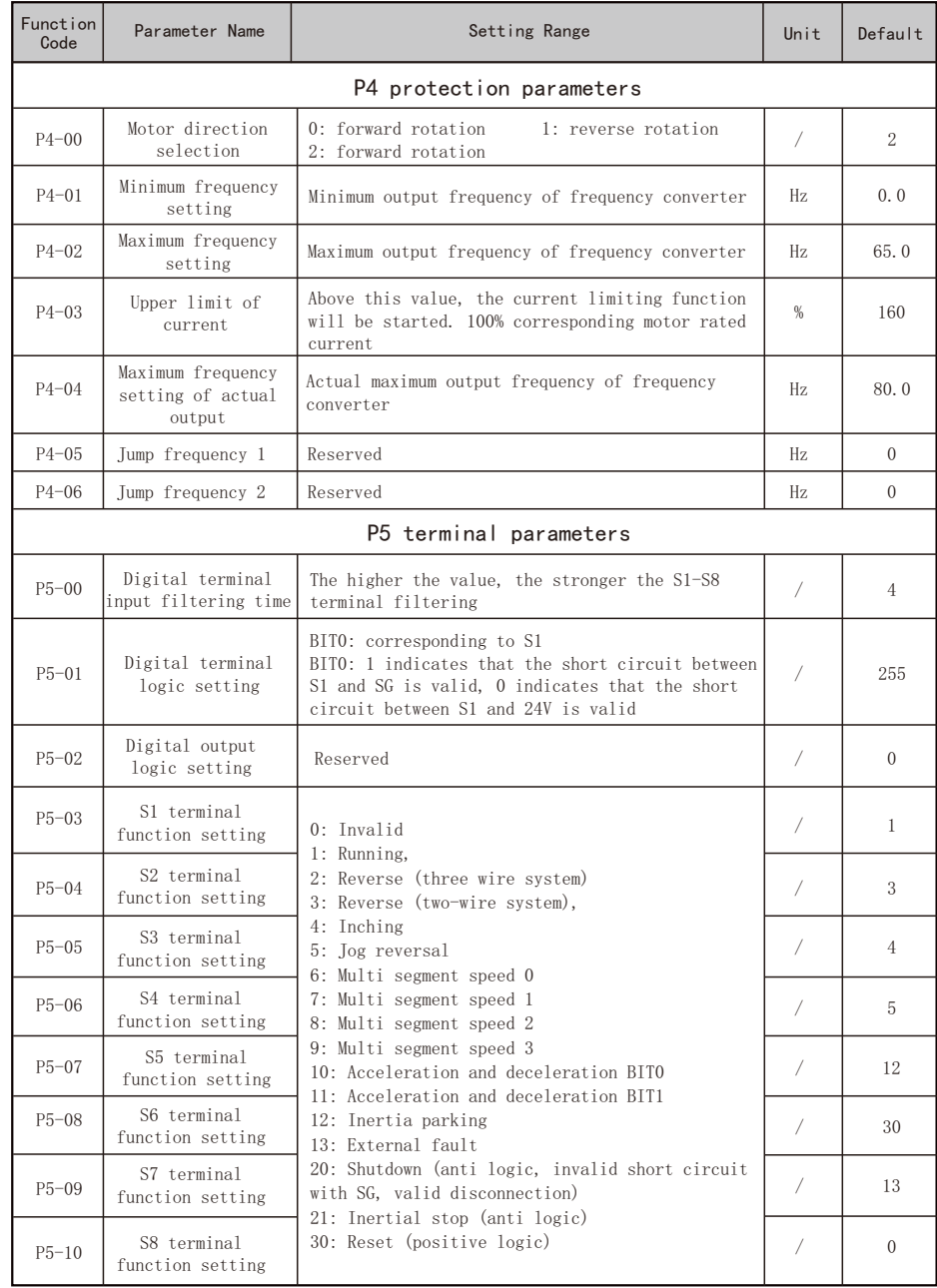

— **1** 

 $\blacksquare$ 

 $\overline{\phantom{a}}$ 

┓

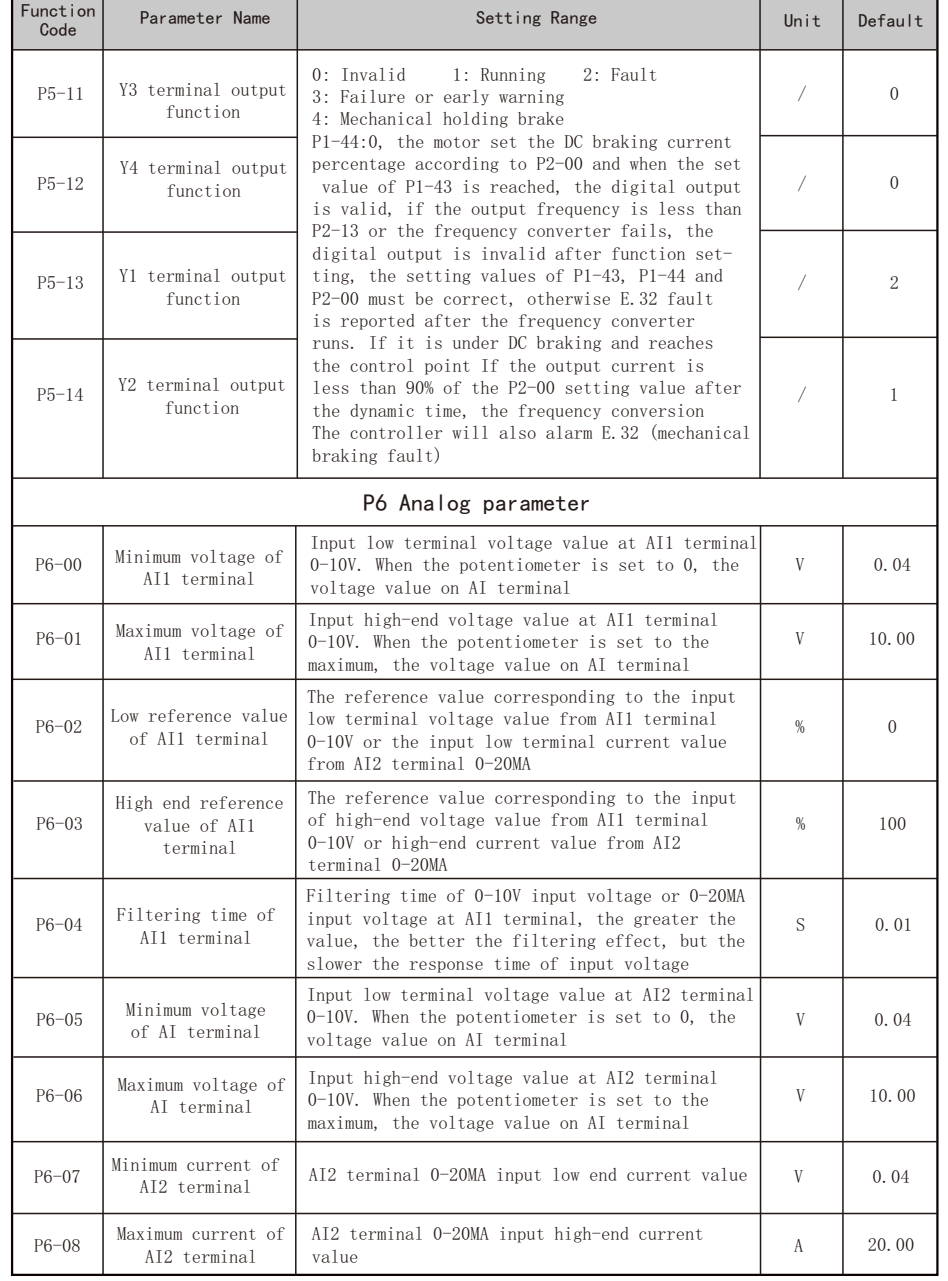

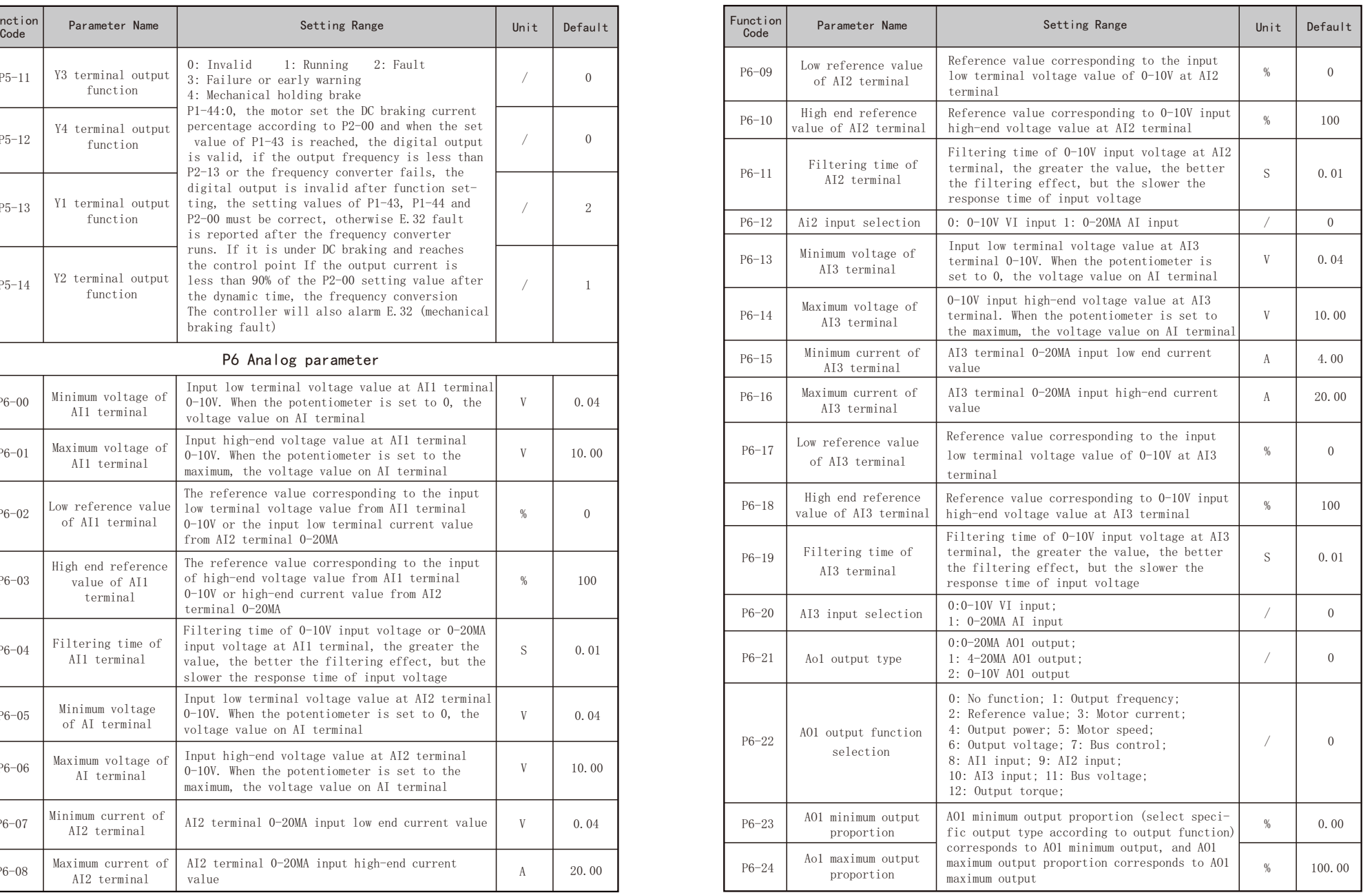

- 32 - - 33 -

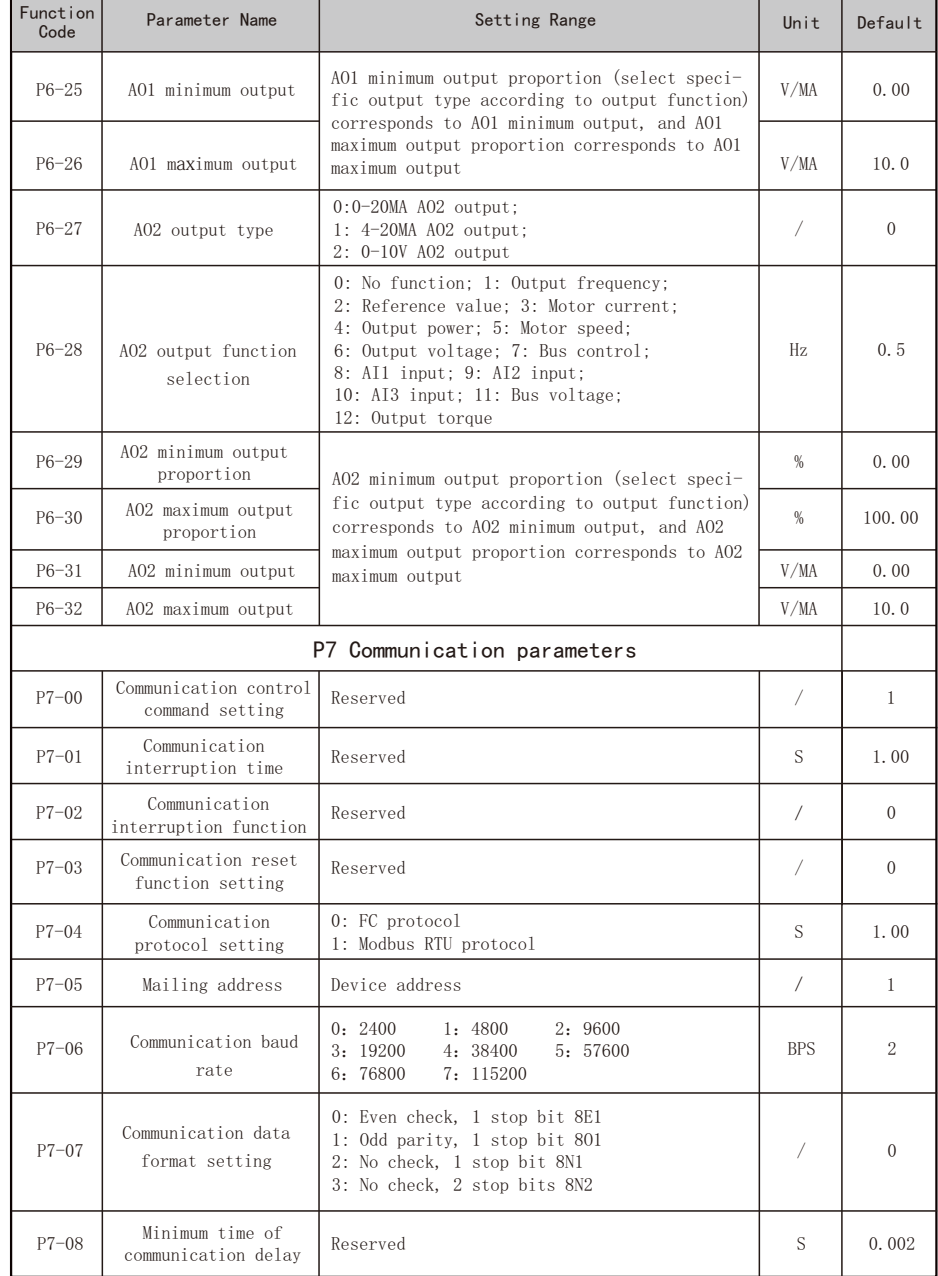

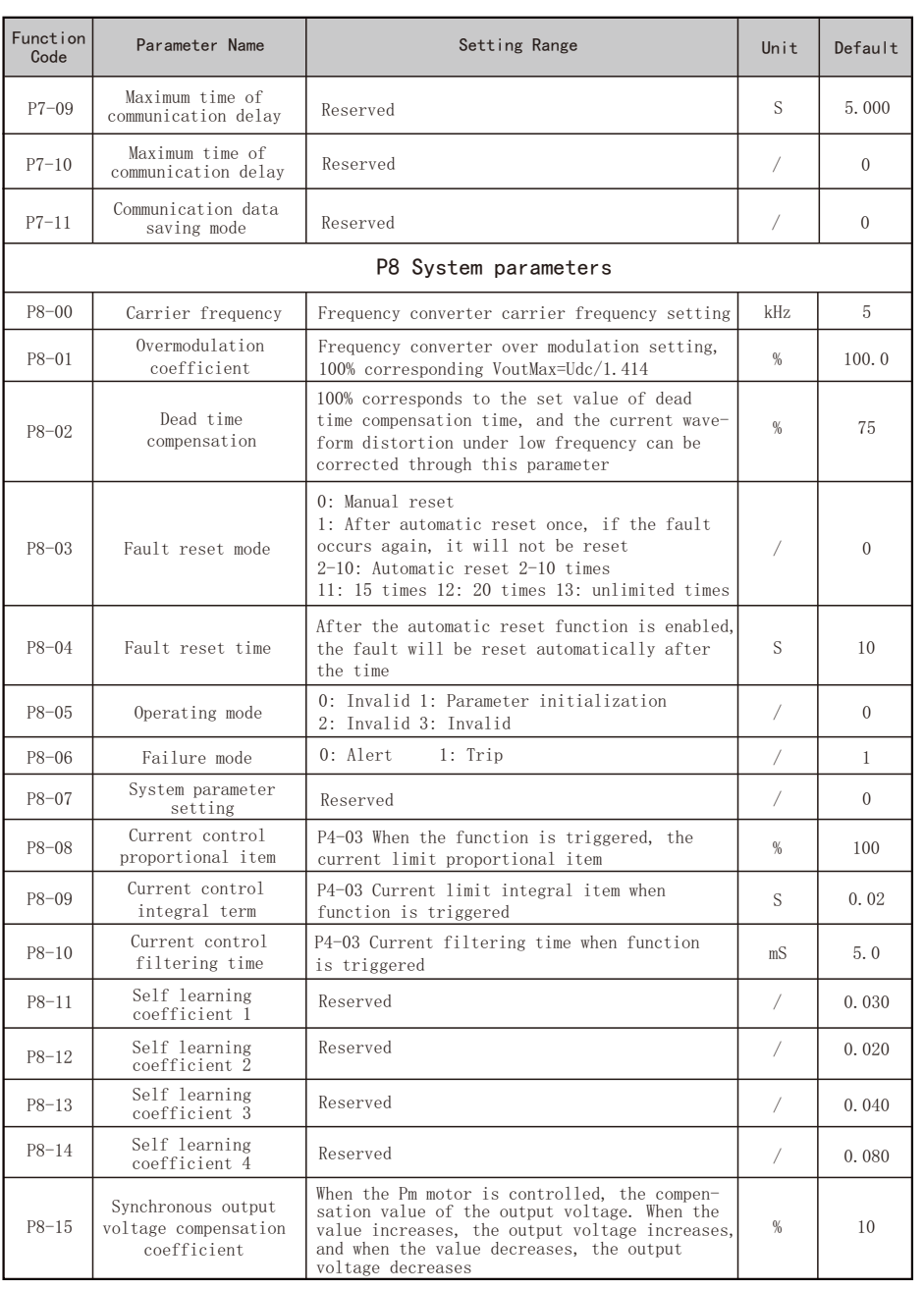

 $\overline{\phantom{a}}$ 

**The Company** 

 $\overline{\phantom{a}}$  , and the set of  $\overline{\phantom{a}}$ 

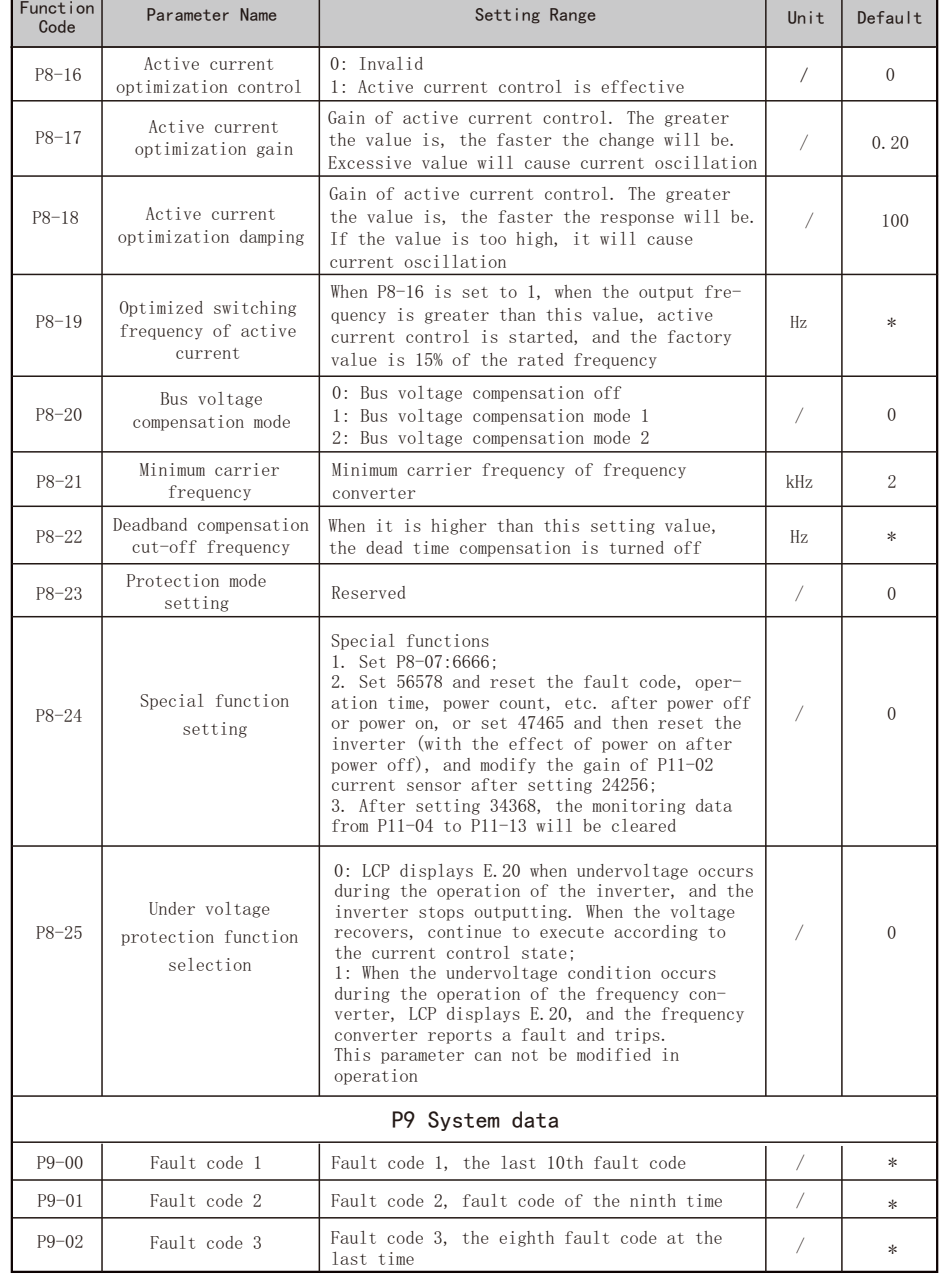

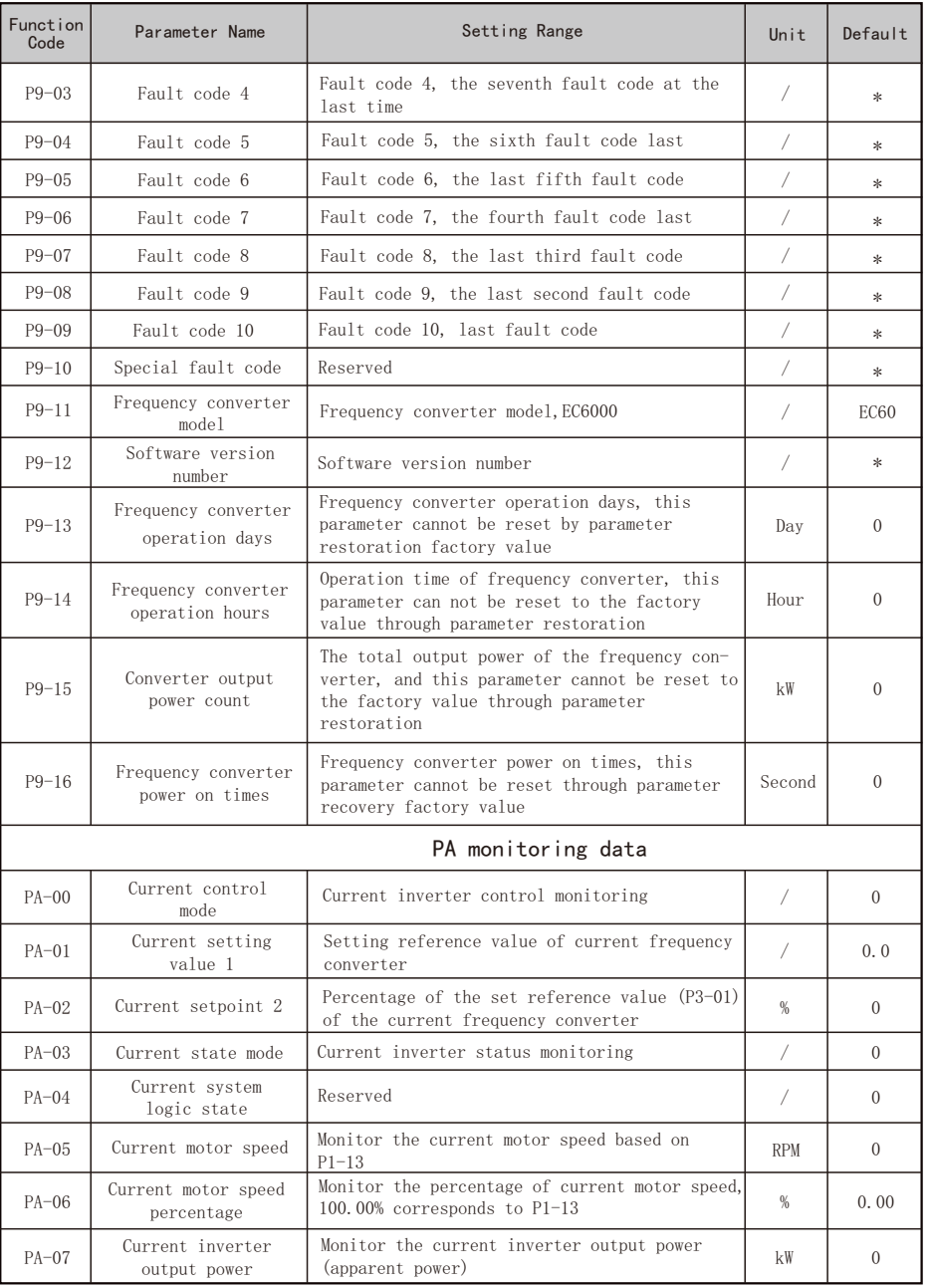

 $\overline{\phantom{a}}$ 

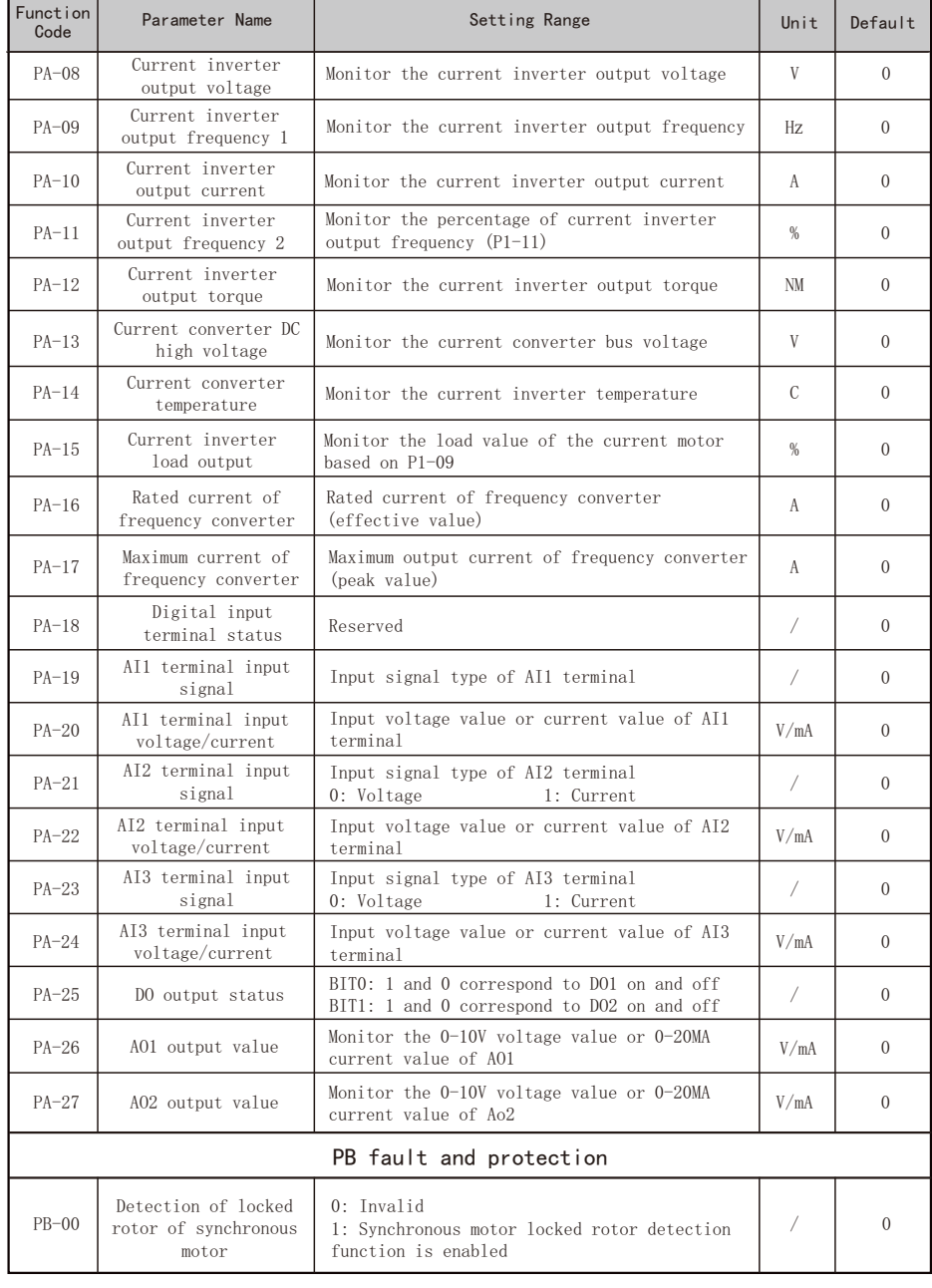

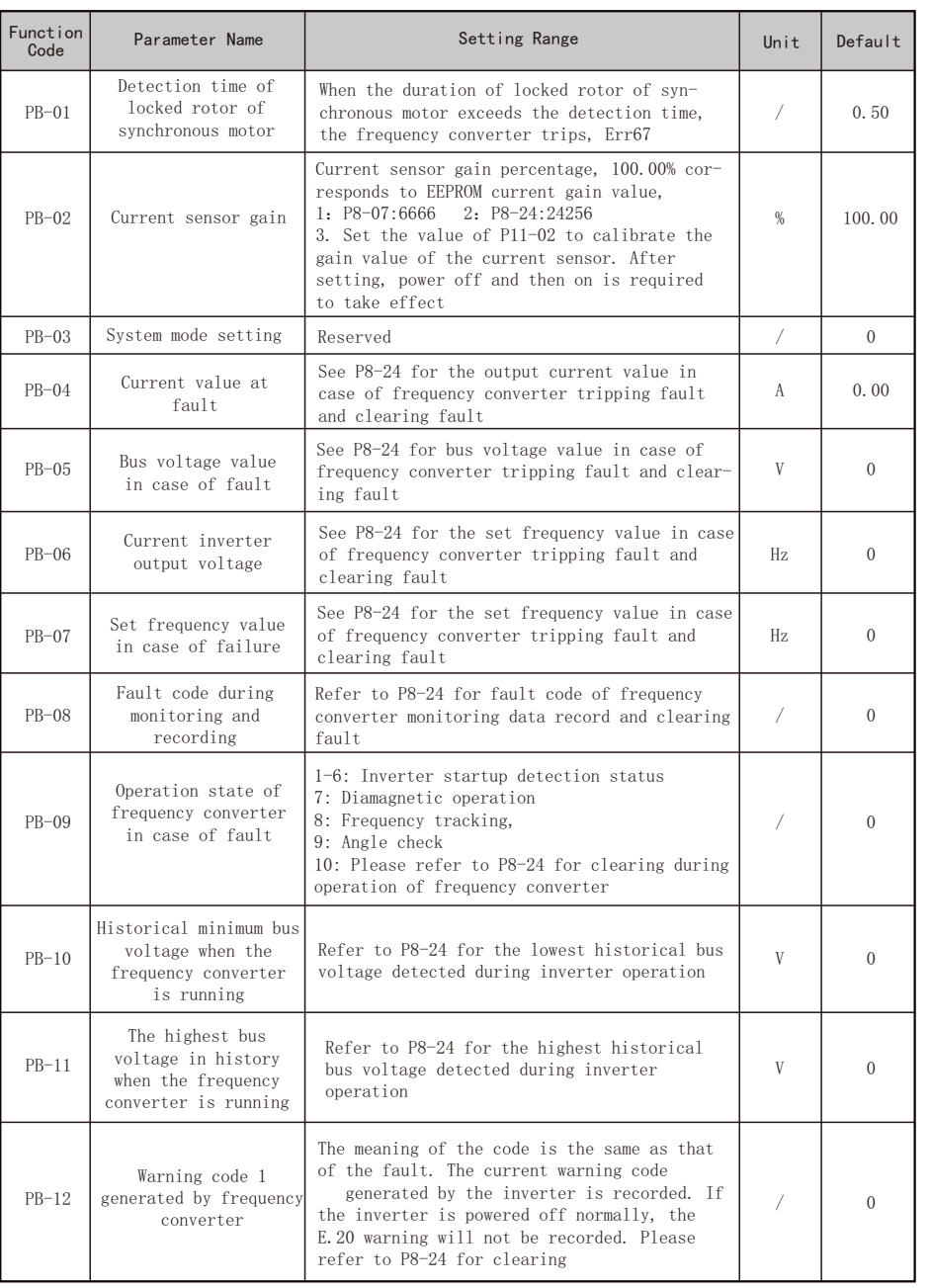

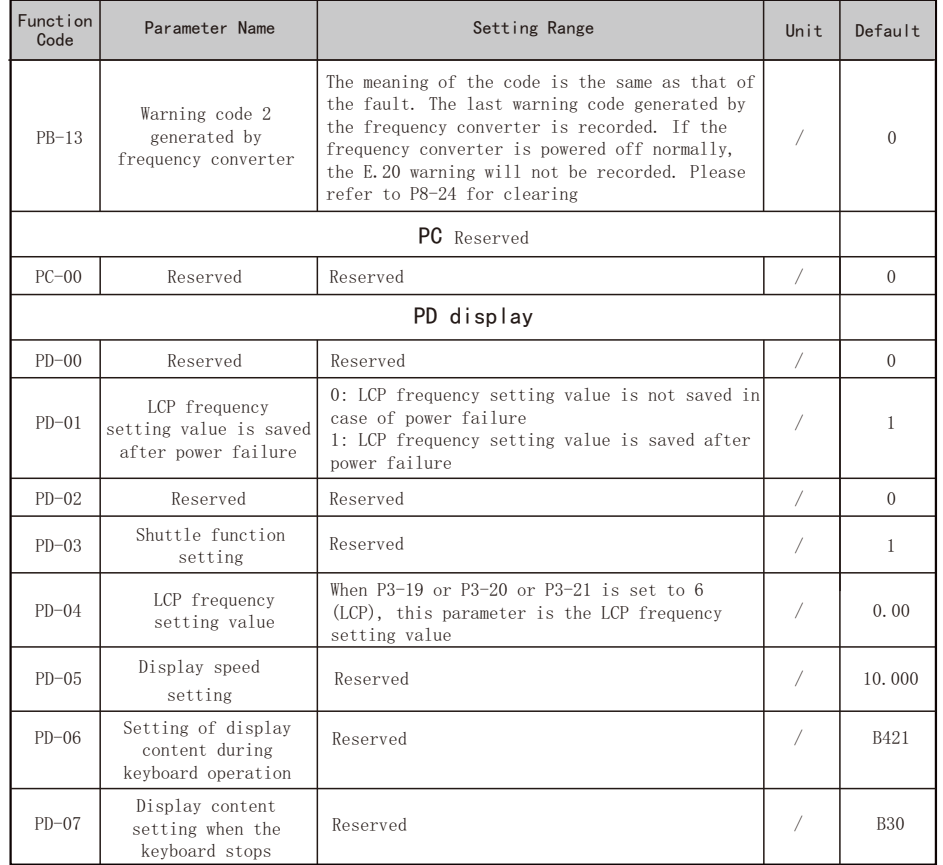

### **6**.**Quick application guide**

## 6.1 Synchronous debugging instructions

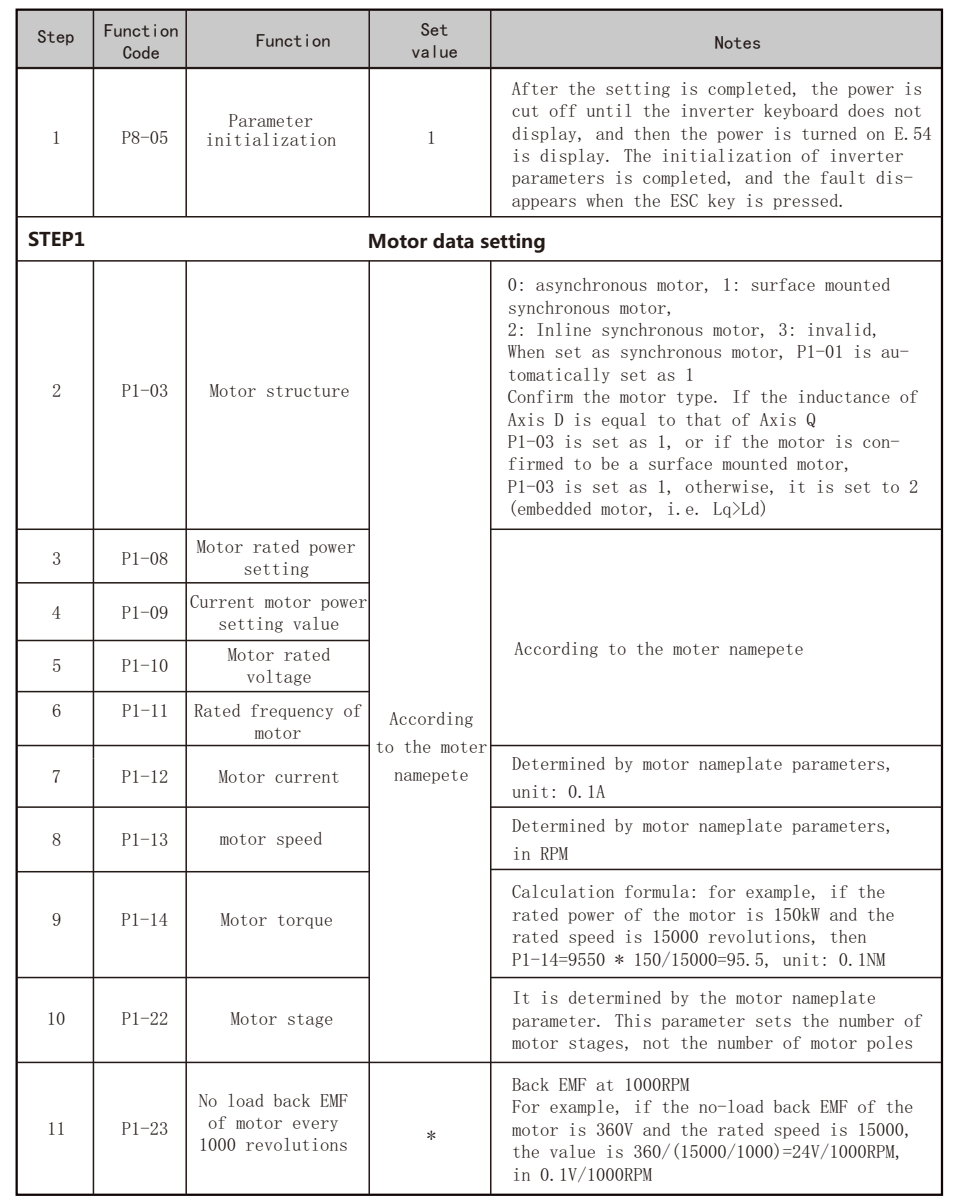

EC630 Quick Application Guide EC630 Quick Application Guide

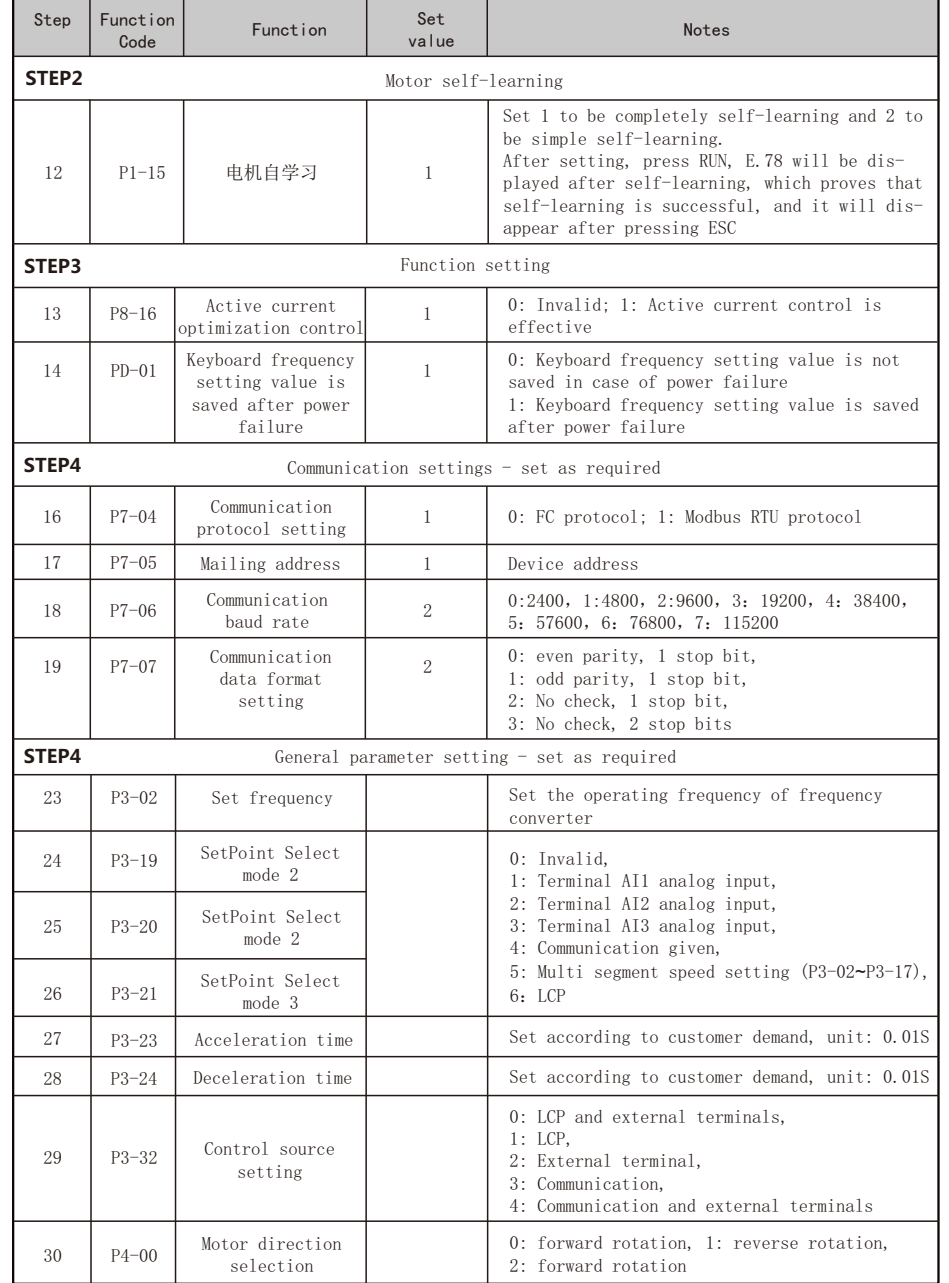

### 6.2 Operation panel start and stop control

1. Press the "RUN" key on the operation panel to start the inverter;

2. Rotate the button to adjust the output frequency. Each time you press it, the frequency increases or decelerates by 0.1Hz;

3. Press the "STOP" key on the operation panel to stop the inverter;

Note: In the local operation state, the encoder is the only source of frequency of the converter. Local operation status is generally used for debugging.

### 6.3 Digital input terminal start stop control

The starting and stopping of frequency converter is controlled by digital input terminal, which can be generally divided into the following four modes. In either mode, the digital input terminal is used to control the start and stop of the inverter, and the parameter P3-32=0 or 2 is set to set the inverter to the remote operation state.

### 6.3.1 Two wire mode 1

 This mode is the most commonly used two-wire mode. The forward and reverse operation of the motor is determined by terminals S1 and S2. Wiring and parameter settings are as follows:

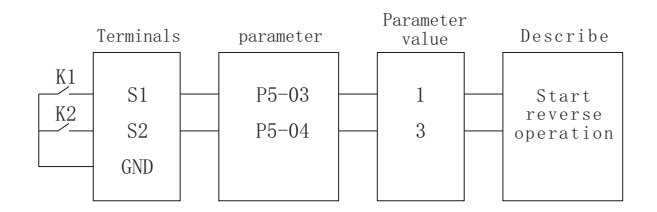

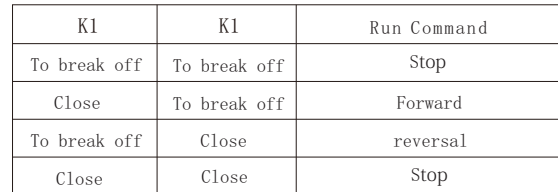

### 6.3.2 Three wire mode 1

The terminal S3 of this mode is the operation enable terminal, and the motor operation

direction is controlled by S1 and S2 respectively. Wiring and parameter settings are as follows:

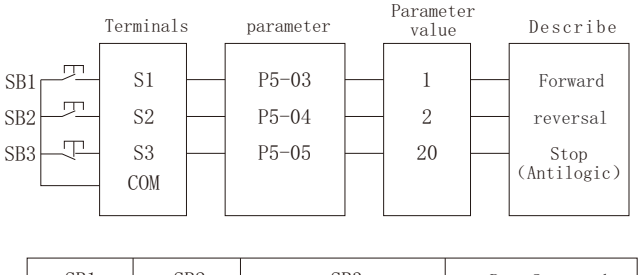

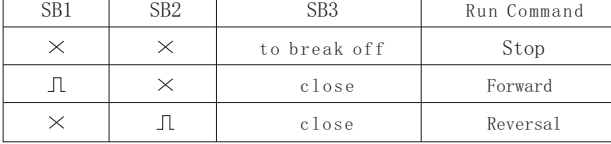

### 6.4 Multi-stage speed operation

 Multi stage speed control can be used for applications where it is not necessary to continuously adjust the operating frequency of the frequency converter and only several frequency values are needed. P3-19  $\sim$  P3-21, one of the parameters needs to be set to 5: multi section speed setting.

 The following eight operating frequency examples are selected through the combination of three S input signals. Set the parameters corresponding to port S to  $6 \sim 9$  (multi segment command terminals  $0 \sim 3$ , while the required multi segment frequency the parameters P3-02  $\sim$  P3-17 are set as shown in the following figure:

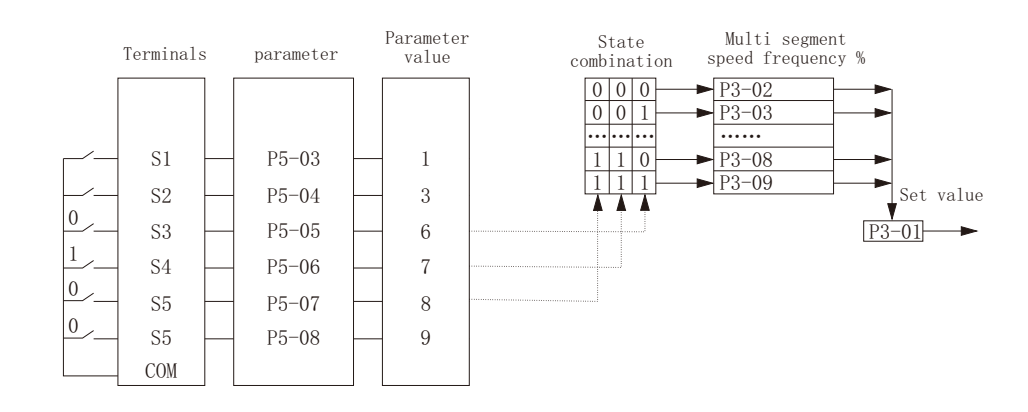

In the above figure, terminals S1 and S2 are set according to two-wire mode 1,  $S3^{\degree}S6$ are used as the signal input terminals of multi segment speed frequency, from 4-bit binary number are formed in turn, and the multi segment speed frequency is selected according to the state combination value.when  $(S1, S2, S3)=(0, 1, 0)$  the number of state combinations is 2, at this time, select the percentage of multi segment instructions set by P3-03  $\times$  P3-01 The set value is calculated.

or example, if P3-03=20.00% and P3-01=50.000, the set value is 10.00.

 At most 4 S ports can be set as multi segment speed frequency input terminals, and less than 4 S ports are allowed to set multi segment speed frequency.

For the missing set bits, it is calculated according to the state 0.

### 6.5 Analog frequency given

The most common frequency setting method is to adjust the operating frequency of frequency converter through analog input. Generally, analog input is adjusted through potentiometer or PLC analog output. The wiring and parameter settings are as follows:

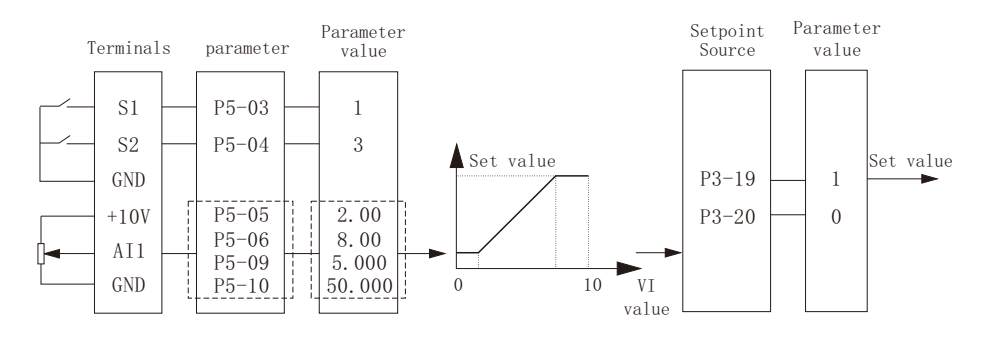

Note: The parameters of the dotted box should be determined according to the actual situation

### 6.6 UP/DOWN function

The UP/DOWN function can be used when speed fine-tuning is required through external terminal control under a fixed set value. Wiring and parameter settings are as follows

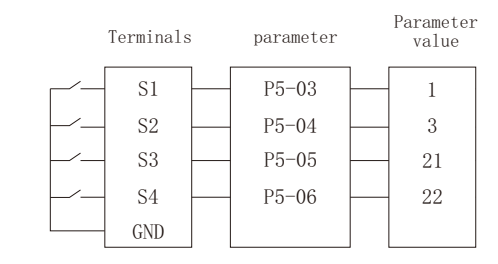

time

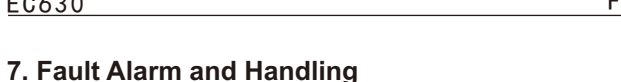

### 7.1 Fault list

 EC630 series frequency converter faults are divided into three types: warning, fault and error. They are in the form of code on the inverter panel in the form of codes.

 Fault description: the frequency converter has exceeded the design limit for some reason. After the fault occurs, the frequency converter trips and must be reset to reset before re-operation. When the fault occurs, the panel display " E. XX "(XX refers to a number, see the following table for details ).

 If the fault has a great impact on the frequency converter, the frequency converter will be locked after tripping. This fault is called tripping lock sizing fault. The trip lock type fault has additional protection. By default, the power must be turned off before resetting the fault, and the reset can be carried out only after the power is turned on again.

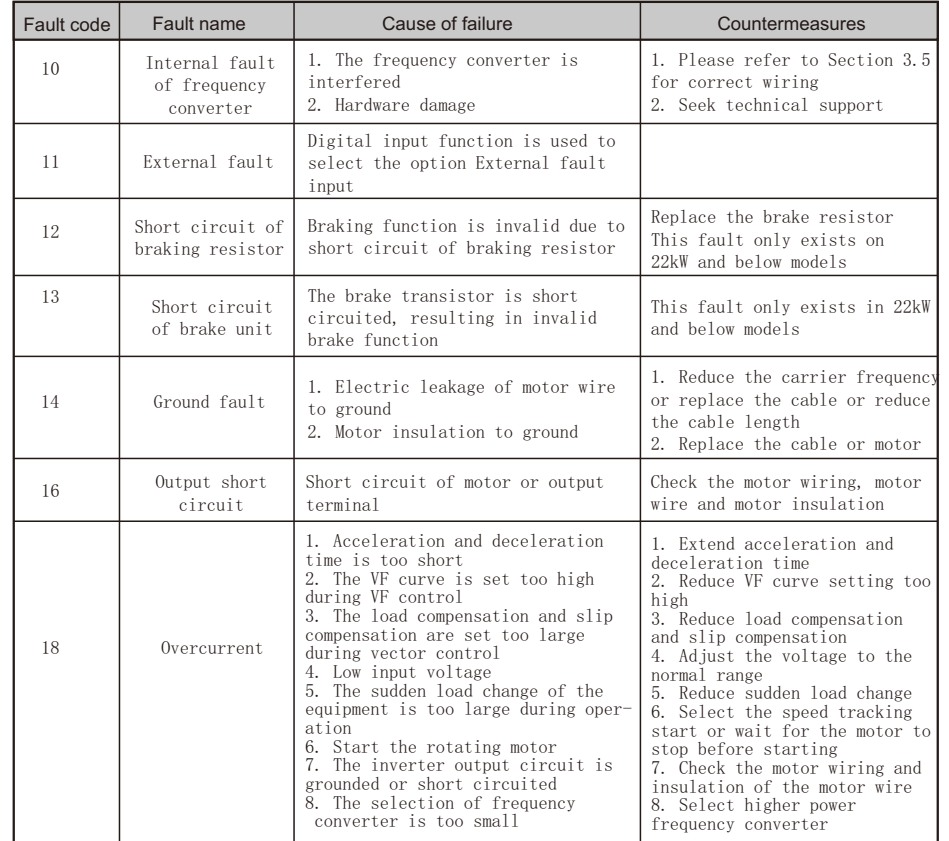

Note: When UP and DOWN signals are valid at the same time, the frequency will not rise or fall.

OFF  $\overline{ON}$  OFF  $\overline{ON}$  OFF

ON OFF ON

ON OFF

### **6.7 Restore parameters to factory values**

1. Set parameter P8-05=1;

P4-04 Maximum output frequency

Set value

UP signal

DOWN signal -

output frequency

Running signal <mark>OFF</mark> 2000

OFF

 2. The inverter is powered off (no display is required) and powered on again, and the panel displays E.54;

3. Press ESC to complete parameter initialization;

### **6.8 Fault reset**

1. Manual reset, setting: directly press the panel ESC key to reset the current fault;

 2. Set automatic reset after power failure. Setting: P8-03=1: automatic reset once; P9-04=1: Automatic reset time is 1s

### **6.9 Self learning of motor parameters**

- 1. Press the "STOP" key to stop the inverter;
- 2. Set parameters P1-09~P1-13 according to motor nameplate data;
- 3. Set parameter P1-15=1~2;
- 4. Press the "RUN" key to start motor self-learning, and the screen displays "TUNE";
- 5. When the panel displays "E.78", press the "ESC" key, and motor self-learning is completed.

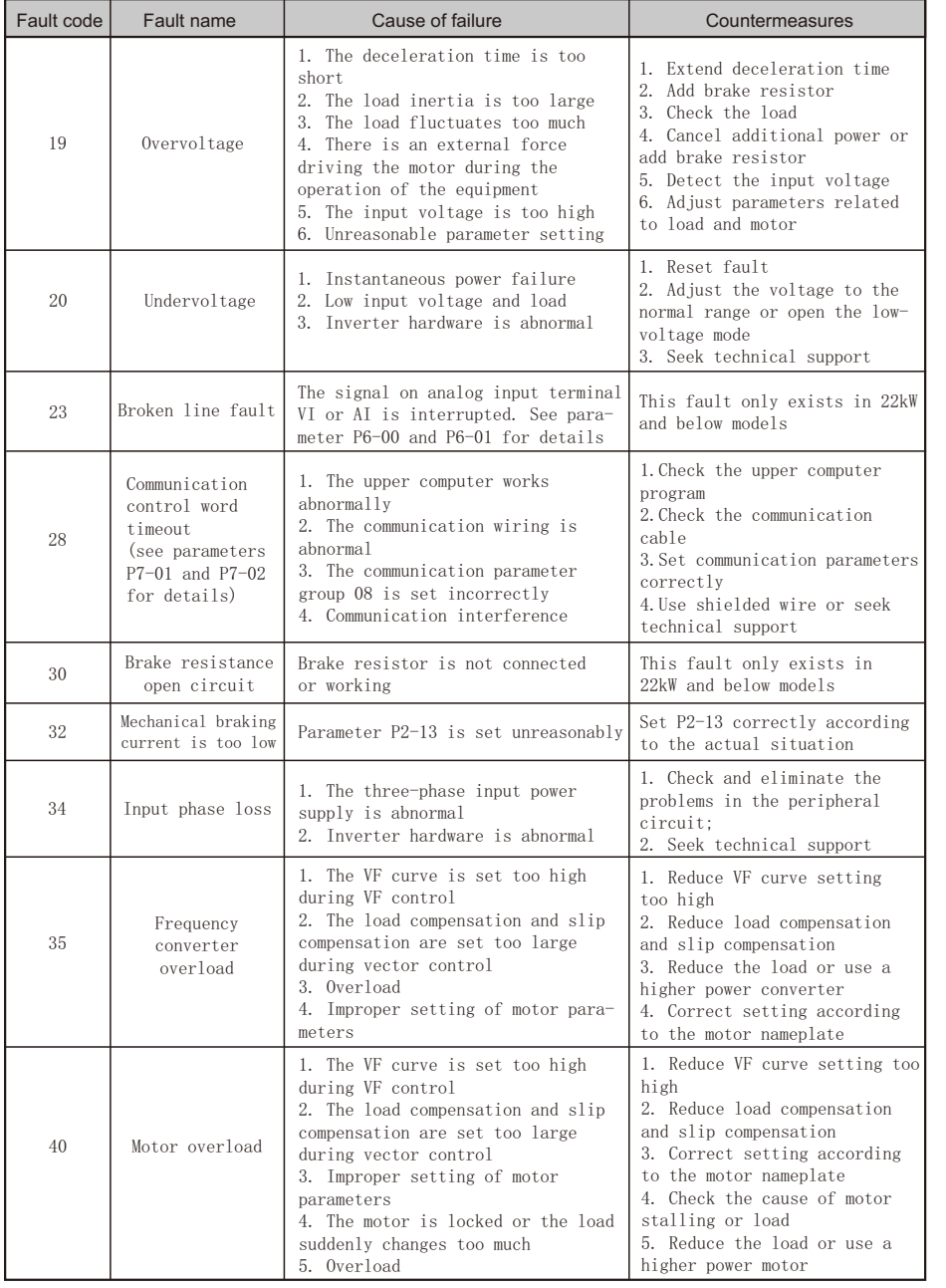

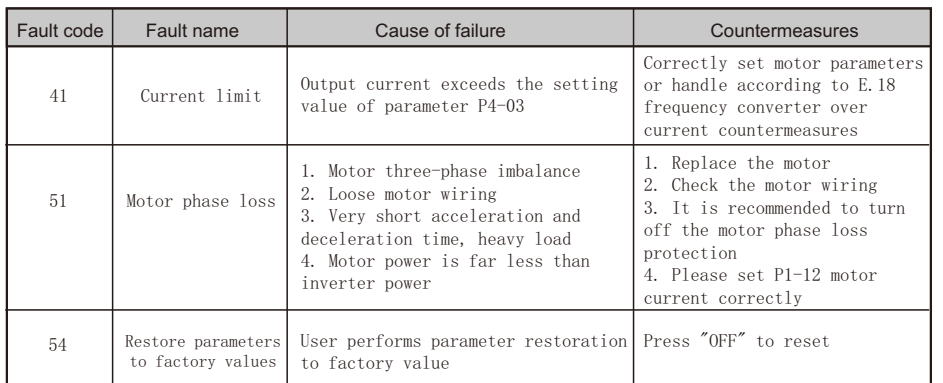

#### 8 Daily Maintenance

 Due to the influence of ambient temperature, humidity, salt mist, dust and vibration, the components inside the converter will be aged, leading to potential failures of the converter or reducing its service life. Therefore, in the process of use and storage, the frequency converter should be maintained daily and regularly.

#### 8.1 Daily inspection and maintenance

Daily inspection items:

1. Whether the sound changes abnormally during motor operation;

2. Whether there is vibration during motor operation;

3. Whether the installation environment of frequency converter has changed;

- 4. Whether the cooling fan of frequency converter works normally;
- 5. Whether the frequency converter is overheated;

6. Frequency converter output voltage, output current, output frequency, and monitor whether the display is greater than the normal value;

7. Whether there is dust, scrap iron and corrosive liquid inside the frequency converter;

#### 8.2 Regular maintenance

 Users can regularly check the frequency converter in a short term or 3-6 months according to the use environment and working conditions to eliminate hidden trouble.

Note:

1. Before maintenance, please confirm that the inverter has been powered off and fully discharged;

2. Do not leave metal objects such as screws, gaskets, wires and tools in the frequency converter, otherwise the equipment may be damaged;

3. It is forbidden to carry out any transformation on the internal part of the frequency converter, otherwise the normal operation of the frequency converter will be affected, and there may even be danger of equipment damage.

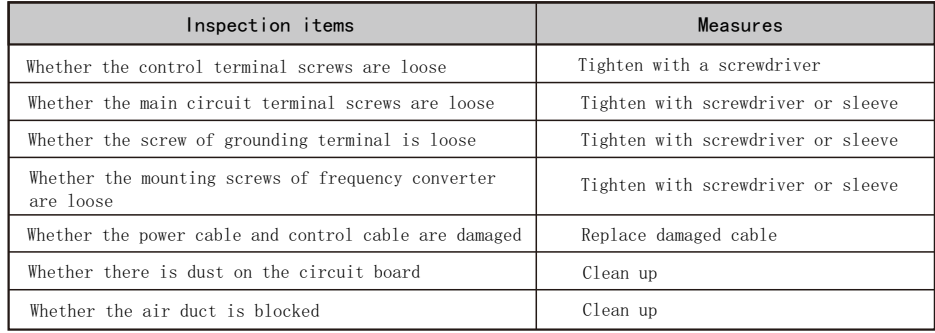

#### 8.3 Replacement of wearing parts

 Vulnerable parts of frequency converter mainly include cooling fan, electrolytic capacitor, relay or contactor. Their service life is closely related to the service environment and maintenance conditions. Maintaining a good working environment is conducive to improving the service life of parts. In order to improve the overall life of the inverter. The wearing parts such as cooling fan, electrolytic capacitor, relay or contactor shall be inspected daily according to the requirements in the following table. If there is any abnormality, please replace them in time.

 The service life indicated in the following table is only for good service environment.

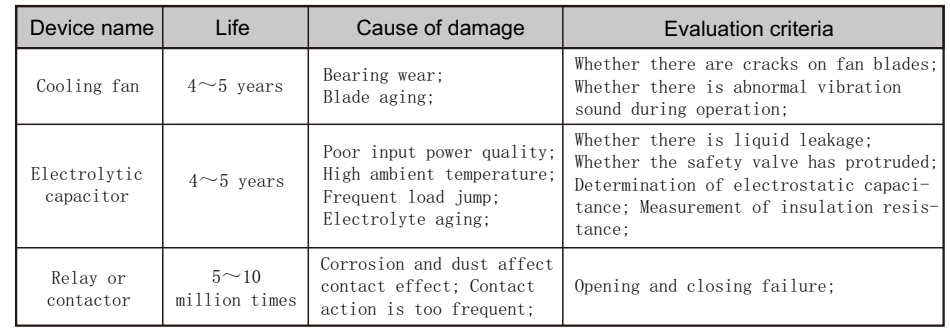

#### 8.4 Inverter storage and transportation

 This product must be placed in the packaging box before installation. If it is not used temporarily, please pay attention to the following items during storage:

1. It must be placed in a dry and dust-free place;

2. Storage environment temperature:  $-25$  °C $\sim$ 65 °C:

3. The relative humidity of the storage environment is  $5\% \sim 95\%$ , and there is no condensation;

4. The storage environment does not contain corrosive gas and liquid;

5. It is better to put it on the shelf and properly pack it for storage;

6. Transportation environment temperature: - 25 ℃ ~ 70 ℃;

7. The relative humidity of the transportation environment is less than 95% (when the ambient temperature is 40 ℃).

 Note: It is better not to store the frequency converter for a long time. Long time storage will lead to deterioration of the electrolytic capacitor. If long-term storage is required, it must be ensured that the converter is powered on once a year for at least 5 hours. The input voltage must be slowly increased to the rated voltage with a voltage regulator.

#### 8.5 Inverter scrapped

 The raw materials used in the drive unit of the frequency converter are recyclable, which can save energy and natural resources. Packaging materials are degradable and recyclable. Generally, all metal parts (such as steel, aluminum, copper and their alloys/ precious metals) can be recycled. Plastic, rubber, cardboard and other packaging materials can also be recycled. Printed circuit boards and DC capacitors need to be processed selectively according to EC62635 standard. For more detailed guidance on environment and recycling, please contact Easy Control. Disposal methods must comply with international and local regulations. Incineration is strictly prohibited.

#### **Appendix A Modbus Communication Instructions**

 EC630 series frequency converter provides RS485 communication interface, and adopts standard Modbus communication protocol for master-slave communication. The user can realize centralized control through PC/PLC, etc. Through this protocol, the user can set the inverter control command, operating frequency, modify or read function code parameters, read the inverter working status and fault information, etc.

#### A. 1 Application mode

#### A. 1.1 Interface mode

 The frequency converter communication hardware interface is RS485. The RS485 interface works in asynchronous serial, half duplex mode, and the data signal adopts differential transmission mode.

In order to avoid external interference to communication signals, it is recommended to use twisted pairs for communication connection, and avoid using parallel lines as much as possible. When long-distance communication is required, it is recommended to use shielded cables and connect the shielding layer to the communication ground of the inverter.

#### A. 1.2 Networking mode

 There are two networking modes for frequency converters: single master/single slave mode and single master/multi slave mode.

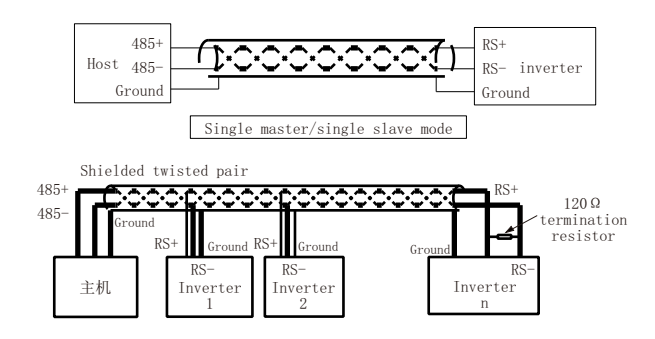

#### Note:

no matter which mode, the frequency converter is used as the slave;

When using single master/multi slave mode, shielded wire should be used as far as possible. Baud rate and data verification of all equipment on the line must be consistent, and communication address cannot be repeated. When the communication distance is Far, it is recommended to connect the terminal resistance of the equipment farthest from the host (select the jumper on for the inverter terminal resistance);

Note: RS485 industrial bus standard requires daisy chain connection between devices, and star connection is not allowed.

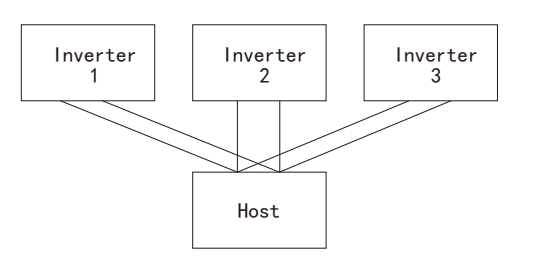

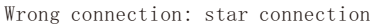

### A. 2 Protocol Format

Modbus protocol only supports RTU format. The data frame format in RTU format is shown in the figure below:

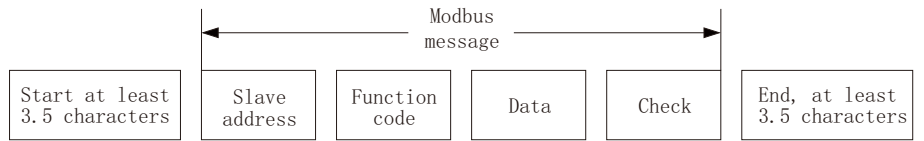

Explain:

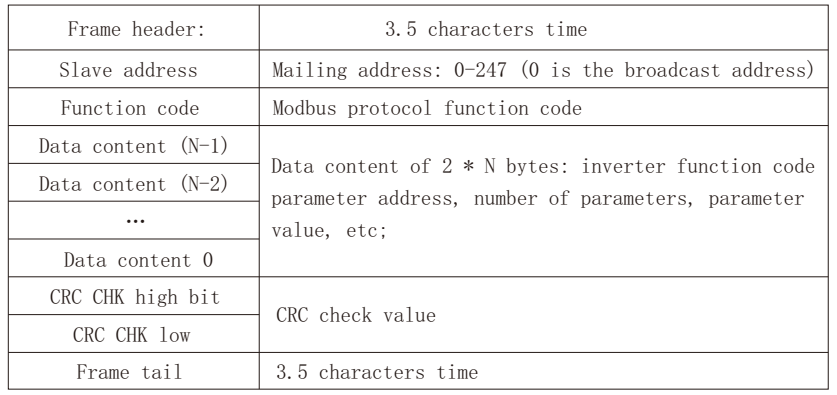

### A. 3 Protocol function code

The inverter supports the following function codes:

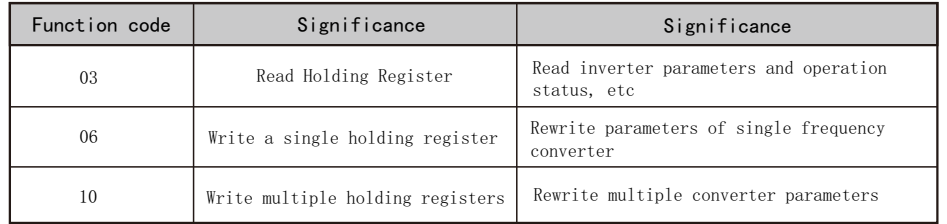

### A. 4 Register address definition

The register addresses in this description are calculated from 0.

### A. 4.1 Inverter parameters and register address translation rules

 Inverter parameters are mapped to Modbus registers. The reading and writing characteristics and range of the inverter parameters still follow the instructions in the user manual. The conversion relationship between converter parameters and Modbus registers is as follows:

Register address=parameter number  $\times$  10 - 1

 For example: the register address of the maximum reference value of parameter P3-03 is 303  $(0 \times 012F)$ 

Parameter PA-13 The register address of motor frequency is 1013 ( $0 \times 03F5$ )

### A. 4.2 Other register address descriptions

 In addition to the mapping of inverter parameters to Modbus registers, some additional registers are set in the inverter to facilitate the user to control the operation of the inverter, monitor the inverter status, and quickly read and write some parameters.

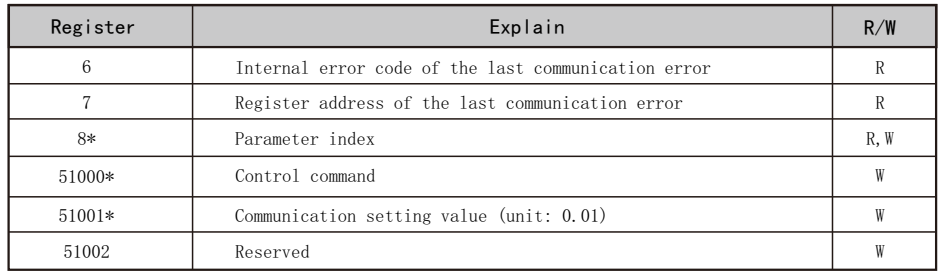

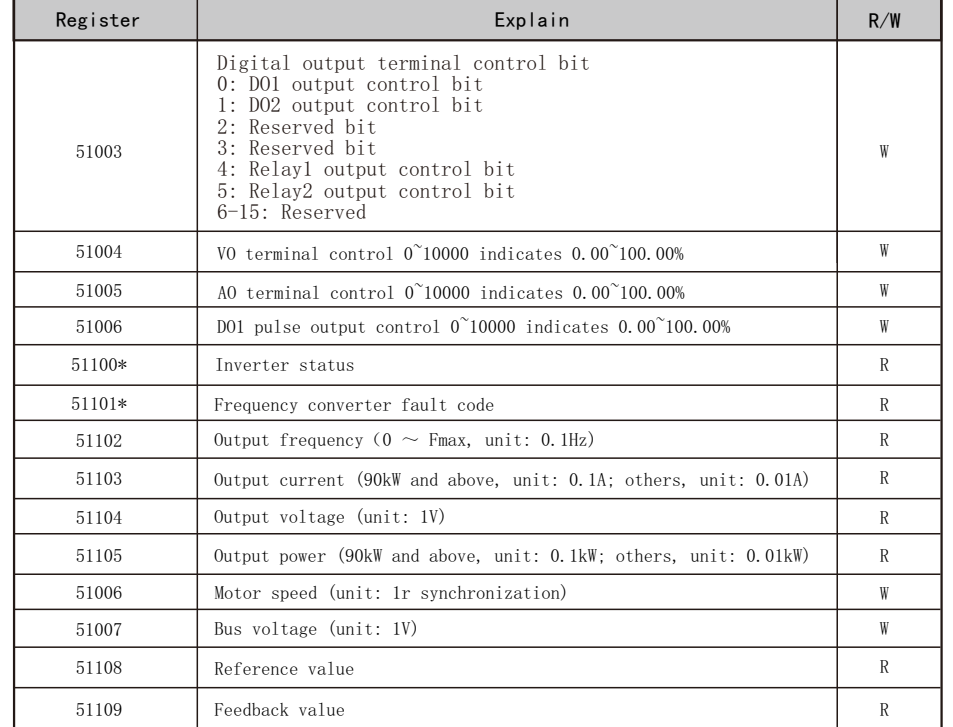

\*Register 51000 Control Command Description

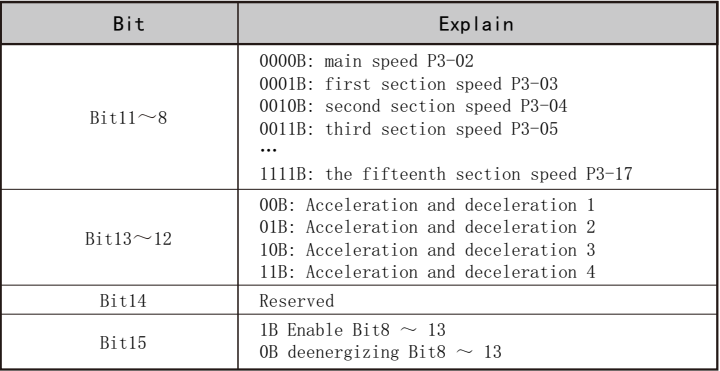

 \*The operating frequency of register 51001 indicates that when using communication control frequency converter, first set 4 communication settings in P3-19  $\sim$  P3-21 reference value source, and then set the communication settings by writing register 51001. The value range of this register is  $0.00^\circ$ -P4-04, and the unit is 0.01.

\*Register 51100 Inverter Status Description

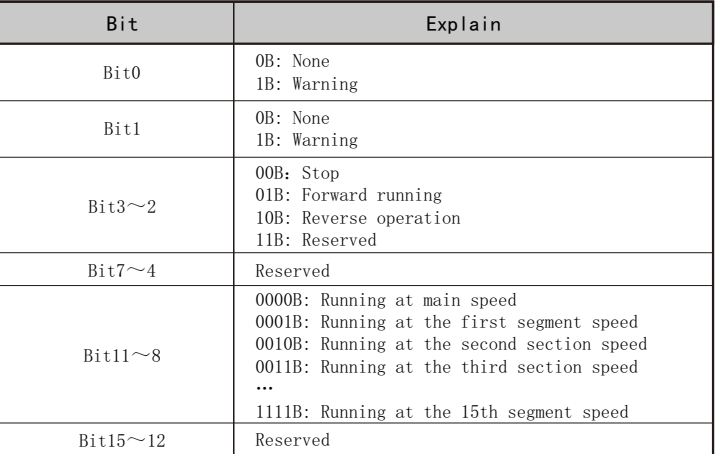

 \*Register 51101 Inverter fault code description register 51101 is used to store inverter fault code or warning code. For example, when the converter has E.13 fault, the value of register 51101 is 13; When the frequency converter reports E.59 warning, the value of register 51101 is 59.

### A. 5 Communication proportional value

 In Modbus communication, the communication data is expressed in hexadecimal system, but the decimal system cannot be expressed in hexadecimal system. For example, if you want to set the parameter P3-02=60.34, you need to enlarge 60.34 by 100 times to an in teger 6034, so that you can use the hexadecimal 0x1792 (decimal 6034) to represent 60.34.

 Multiply a non integer by a multiple to get an integer, which is called the communication proportional value

 The communication proportional value is based on the decimal places of the values in "Setting Range" or "Factory Value" in the parameter table. If there are n decimal places after the decimal point, the communication proportional value m is 10 to the nth power.

For example, if the range of parameter P2-03 is "0.0 $\sim$ 400.0" and the factory value

is 0.0, then it has 1 decimal place and the communication proportion value is 10. If the parameter is read as 20 by Modbus communication, the actual P2-03 value is  $20 \div 10=2.0$ . If you want to set this parameter to 5.5, you need to enlarge it by 10 times and program it to an integer 55 (0x0037) before sending it again.

#### A. 6 Error message response

 During communication, there may be wrong operations, for example, some parameters are read-only, but the upper computer sends a write command, and the inverter will reply an error message.

The error message format is as follows:

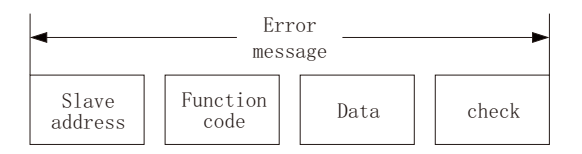

Error message function code=request function code+0x80

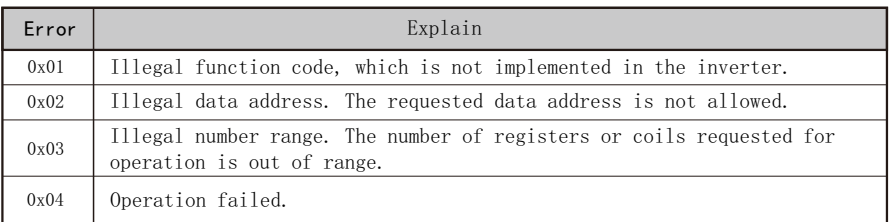

#### A. 7 Examples of use

#### A. 7.1 Example of reading holding register 03H

Read frequency converter output frequency

The inverter output frequency can be viewed by reading register 51102. A Sending data: 01 03 C7 9E 00 01 D8 90 (hex) Received data: 01 03 02 01 F4 B8 53 (hex)

Send data

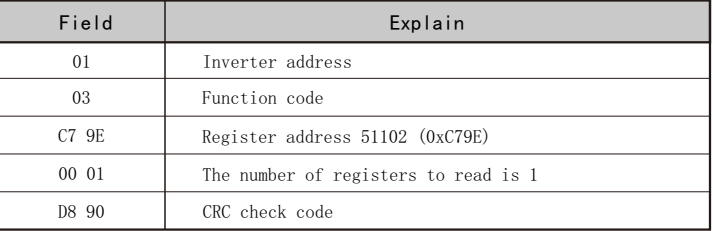

Accept Data

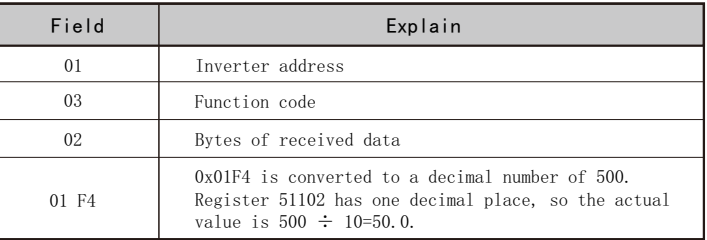

The output frequency of the converter can also be viewed by reading parameter PA-08. Sending data: 01 03 03 F0 00 01 84 7D (hex) Received data: 01 03 02 01 F4 B8 53 (hex) Send data

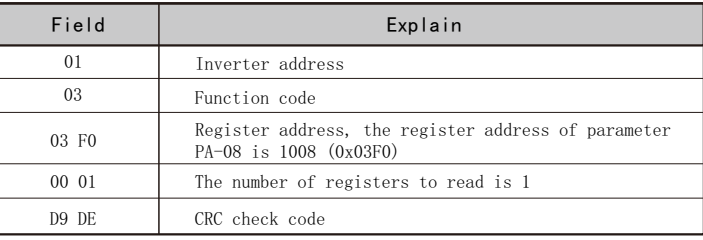

Accept Data

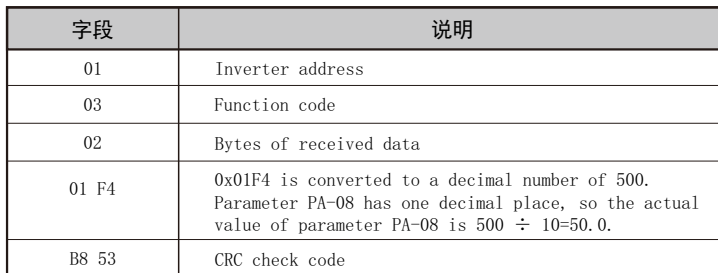

Reading the inverter status can obtain the inverter status by reading registers 51100 and 51101.

Sending data: 01 03 C7 9C 00 02 39 51 (hex) Received data: 01 03 04 00 02 00 0D 9A 36 (hex)

### Send data

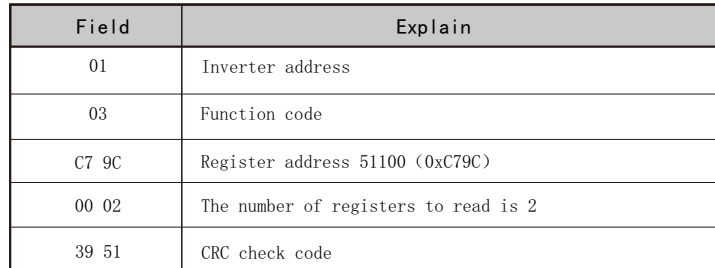

#### Accept Data

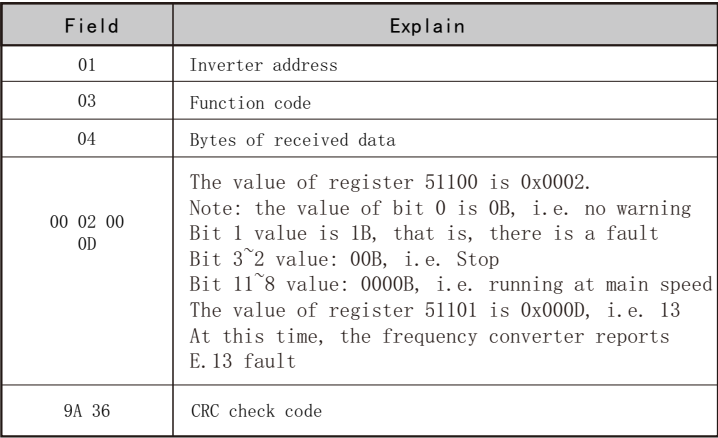

### A. 7.2 Write a single hold register 06H for example

Control the frequency converter to run forward at section speed 1

Command the register 51000 to realize the operation of the frequency converter at section speed 1

Sending data: 01 06 C7 38 81 01 94 E3 (hex)

Received data: 01 06 C7 38 81 01 94 E3 (hex)

send data

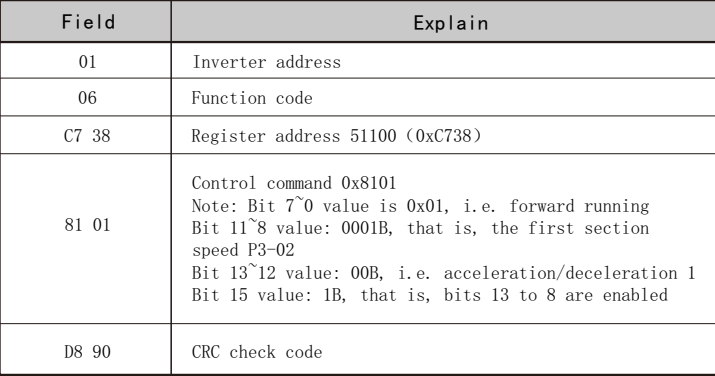

#### Accept Data

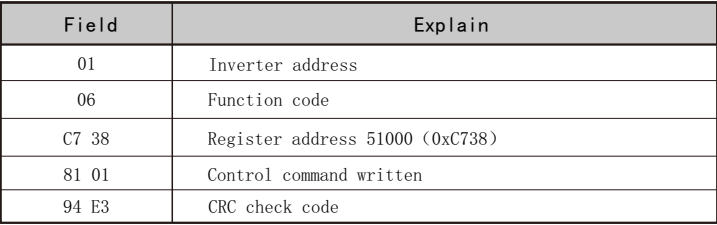

### A. 7.3 Write multiple hold registers 10H for example

 Start the frequency converter and set its operating frequency. The operating status of the frequency converter can be controlled through the register 51000, and the operating frequency of the frequency converter can be set through the register 51001.

Sending data: 01 10 C7 38 00 02 04 00 01 13 88 DB BE (hex) Received data: 01 10 C7 38 00 02 FD 71 (hex)

Send data

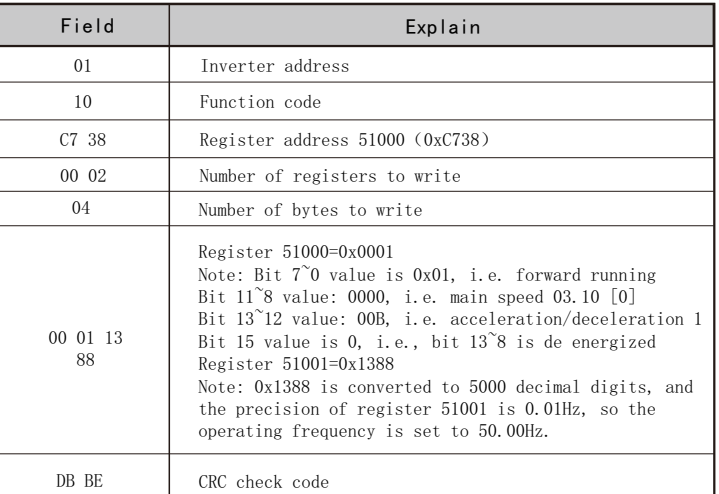

#### Accept Data

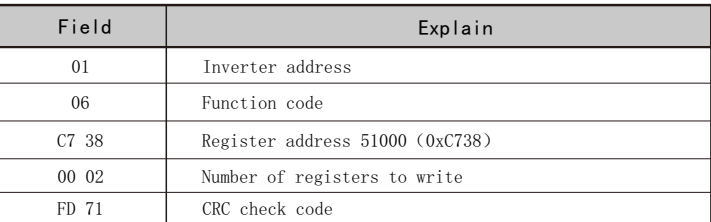

### A. 8 Commissioning

 General users call the communication module or function provided by the equipment development software when using PLC or touch screen and other devices to communicate with the inverter. When PLC or touch screen and other equipment cannot communicate with the frequency converter, it is difficult to determine whether it is the equipment software problem or the frequency converter problem. At this time, you can use the serial port debugging assistant (the software can be downloaded on the Internet) and other software at the PC end to assist in diagnosis.

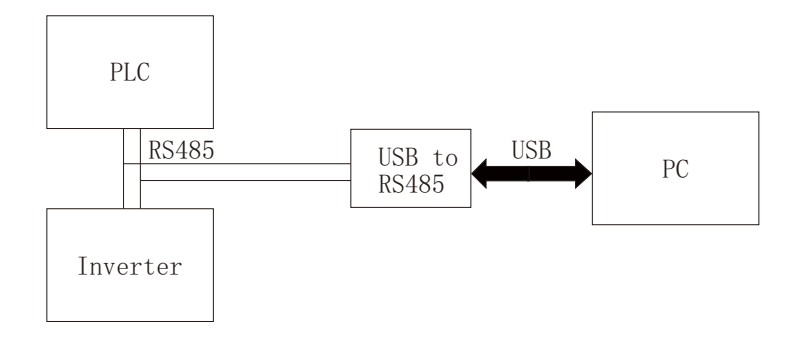

Modbus wiring diagram of commissing system

EC630 Warranty Service

### 11.Warranty Service

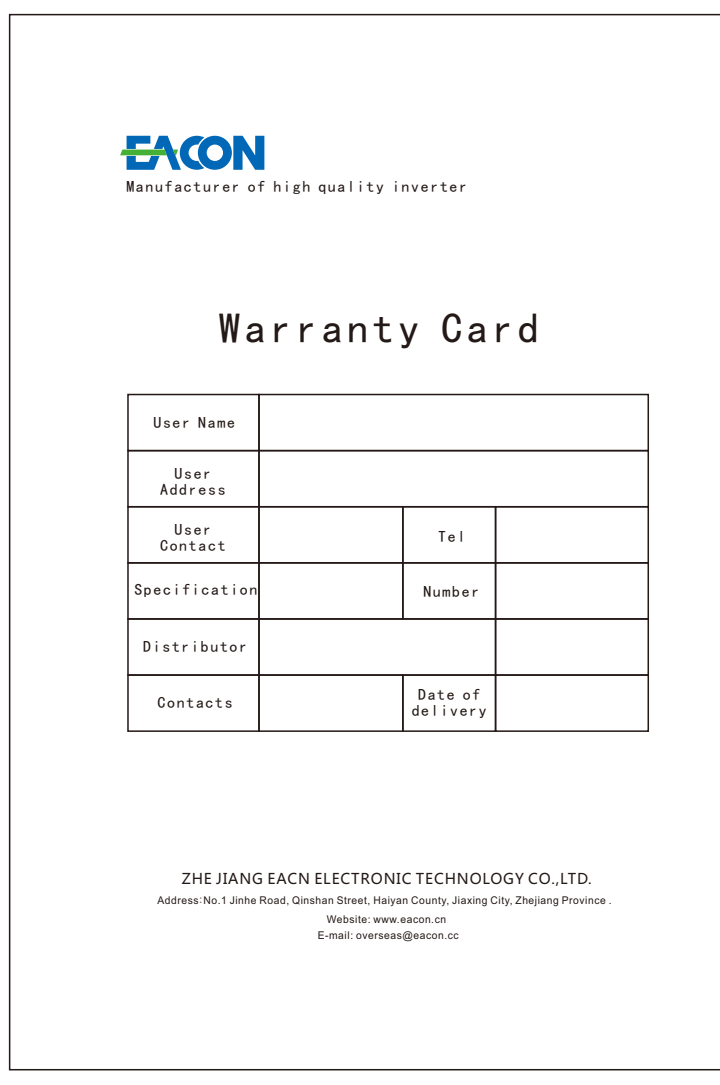